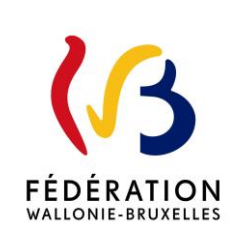

**Circulaire n° 9146 du 01/02/2024**

Demandes de programmation dans l'enseignement qualifiant à introduire pour le 15 mars 2024 pour l'année scolaire 2025-2026

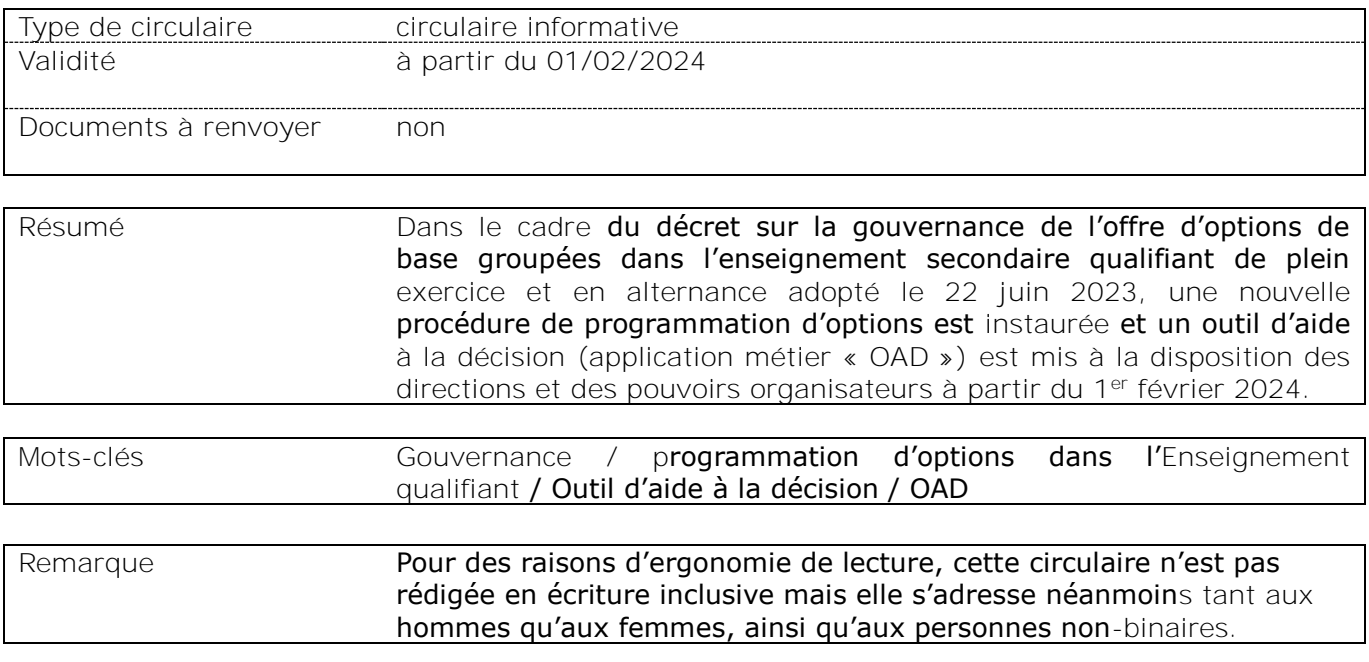

#### **Etablissements et pouvoirs organisateurs concernés**

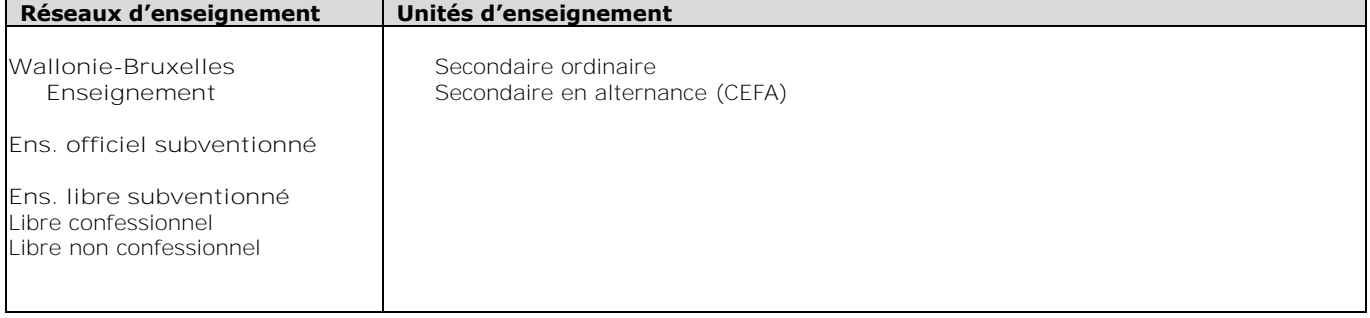

**Signataire(s)** Adm. générale de l'Enseignement, Administration générale de l'Enseignement - Quentin DAVID - Administrateur général f.f.

### **Personne de contact concernant la publication de la circulaire**

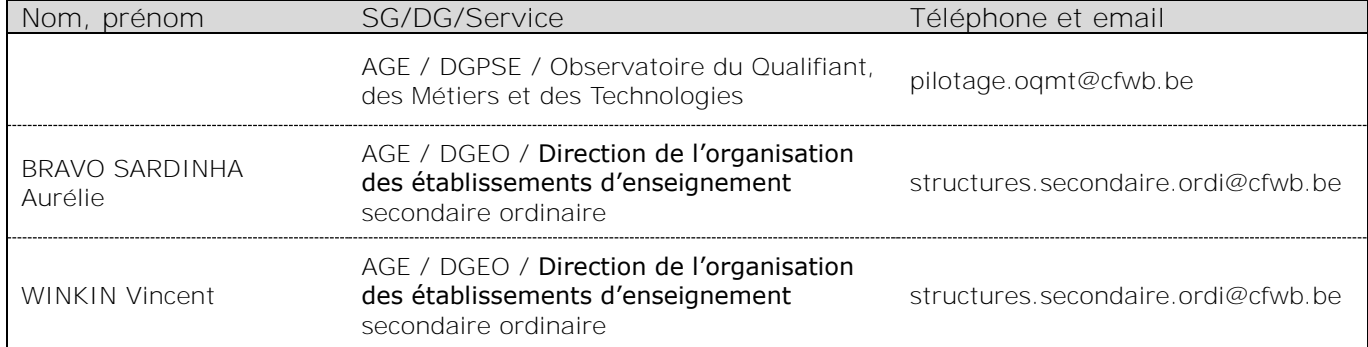

La « Fédération Wallonie-Bruxelles » est l'appellation désignant usuellement la « Communauté française » visée à l'article 2 de la Constitution.

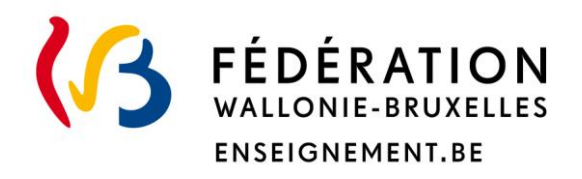

**Ministère de la Fédération Wallonie-Bruxelles Administration générale de l'Enseignement**

**Demandes de programmation dans l'enseignement qualifiant à introduire pour le 15 mars 2024 pour l'année scolaire 2025-2026**

**Enseignement secondaire ordinaire**

### **Mot d'introduction**

Mesdames, Messieurs,

L'enseignement qualifiant propose des options centrées sur l'apprentissage très concret d'un métier. Le Pacte pour un Enseignement d'excellence vise à améliorer le parcours des élèves qui s'engagent dans l'enseignement qualifiant et à **renforcer sa gouvernance, pour favoriser une offre d'options mieux connectée au monde du travail**. Depuisla rentrée 2023-2024, le parcours d'enseignement qualifiant (PEQ) est désormais généralisé à tous les élèves. Le renforcement de la gouvernance de l'offre d'options de l'enseignement qualifiant s'est concrétisé, quant à lui, par l'adoption du *décret sur la gouvernance de l'offre d'options de base groupées dans l'enseignement secondaire qualifiant de plein exercice et en alternance* le 22 juin 2023. Vous avez pu prendre connaissance des principales informations relatives à ce nouveau cadre dans la [circulaire 9098.](http://www.enseignement.be/upload/circulaires/000000000004/FWB%20-%20Circulaire%209098%20(9353_20231108_092237).pdf)

La présente circulaire vous présente :

- le nouvel outil d'aide à la décision mis à votre disposition à partir du 1er février 2024 : **l'applicatif OAD** ;
- ₋ ainsi que **la nouvelle procédure de programmation d'options** dans l'enseignement qualifiant pour l'année scolaire 2025-2026.

Cette nouvelle procédure de programmation débutera dès le mois de février 2024, avec une autorisation de création transmise au plus tard pour le 1er mars 2025, qui sera valable pour deux années scolaires, à savoir 2025-2026 et 2026-2027. À noter également que la programmation est à présent prévue par implantation et non plus par école.

Dans un souci de simplification, le mode d'introduction des demandes relatives au qualifiant via l'application GOSS est calqué sur celui que vous aviez l'habitude d'utiliser les années antérieures pour l'ensemble de vos structures. L'application vous propose désormais deux dossiers de programmation distincts, l'un pour l'enseignement de transition et l'autre pour l'enseignement qualifiant.

Concernant l'applicatif OAD, il s'agit d'une nouvelle application métier qui mettra à votre disposition des données mises à jour annuellement pour vous soutenir dans la programmation stratégique de votre offre d'options. Cet applicatif s'appuie sur des informations déclinées par zone d'enseignement et reprenant l'analyse des évolutions socio-économiques et de l'offre d'enseignement. Il est composé de trois parties distinctes et complémentaires : une contextualisation zonale, un tableau d'indicateurs et une cartographie interactive.

Mes services restent à votre disposition pour toute information complémentaire.

Je vous souhaite une bonne lecture de la présente circulaire.

Quentin DAVID Administrateur général ff

# **Table des matières**

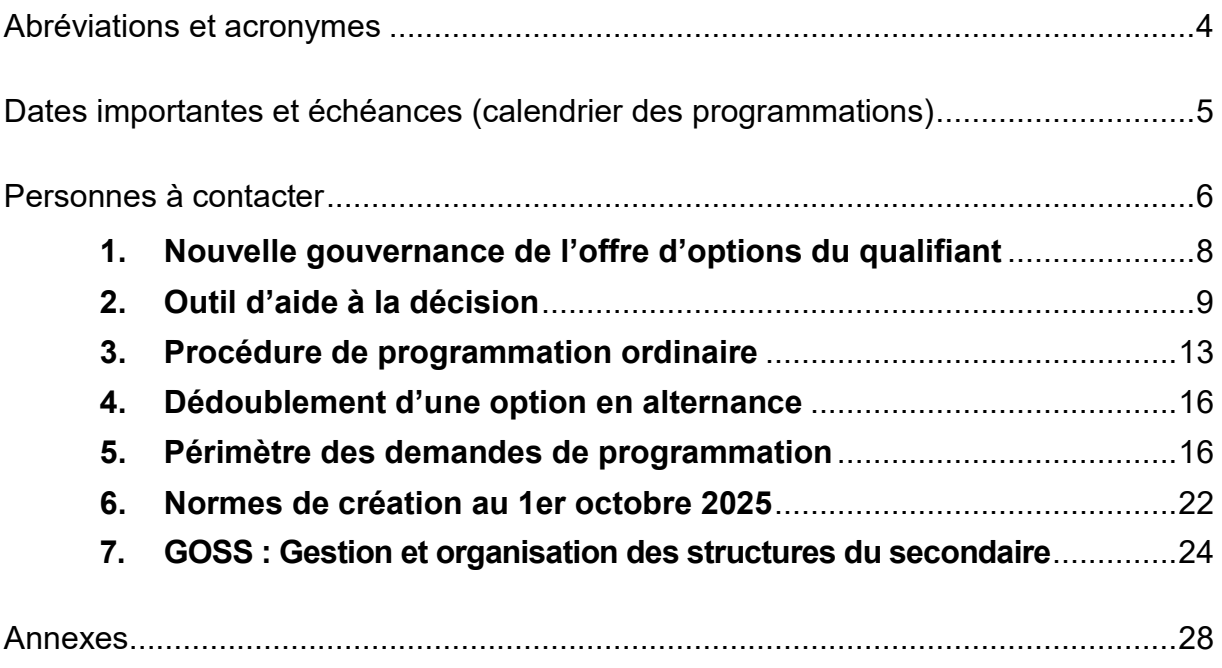

<span id="page-4-0"></span>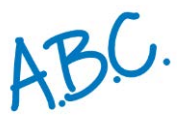

# ABC. Abréviations et acronymes

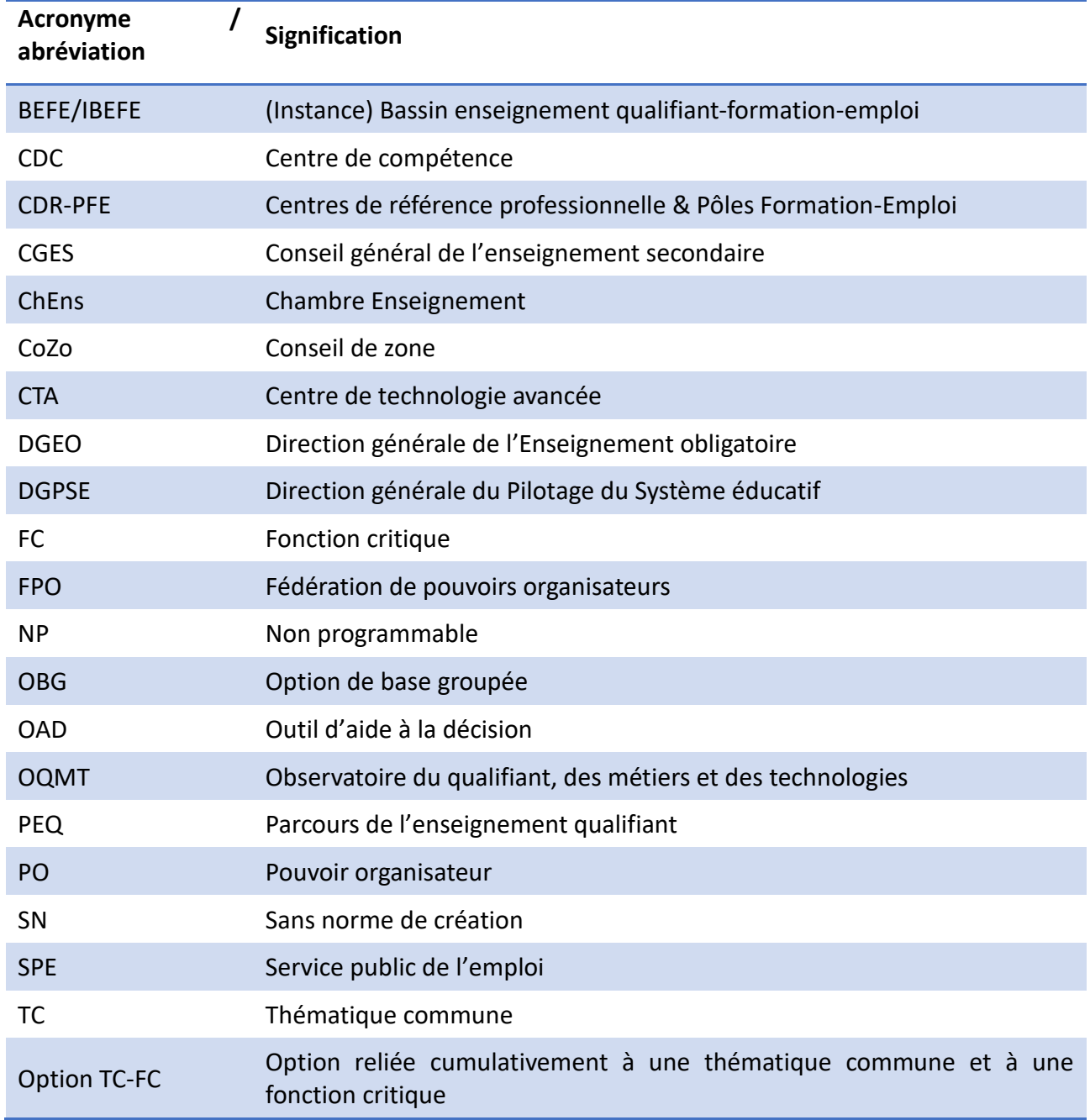

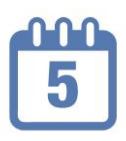

# <span id="page-5-0"></span>**Dates importantes et échéances (calendrier des programmations)**

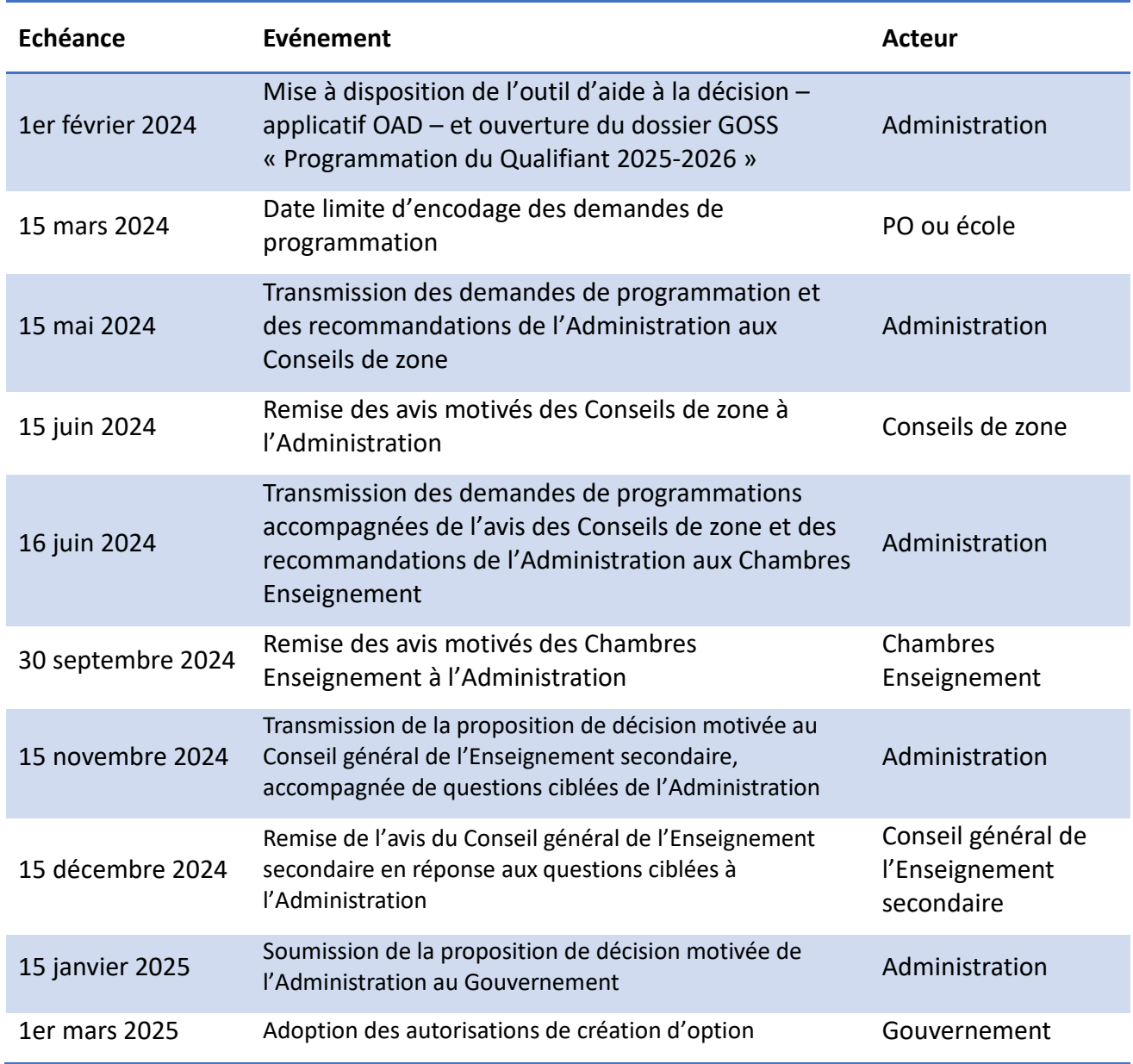

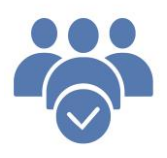

<span id="page-6-0"></span>**Personnes à contacter**

### **Etnic**

Pour tout problème d'accès aux applications métiers (oubli du mot de passe, problème de navigateur….) :

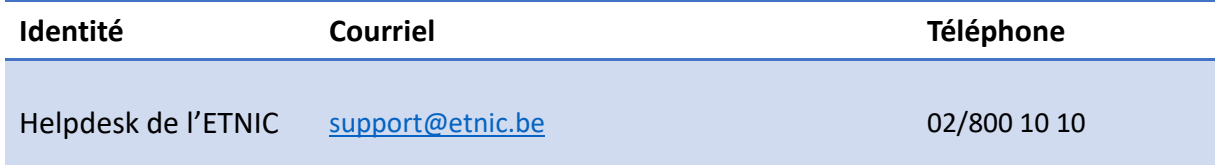

# **Observatoire du qualifiant, des métiers et des technologies**

Pour toute question relative au contenu de l'applicatif OAD :

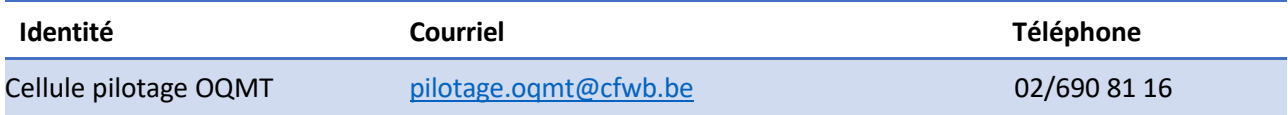

### **Direction générale de l'Enseignement obligatoire**

Pour toute question relative au contenu de l'application GOSS (résultat des calculs, exactitude des données…), contactez votre gestionnaire dont le nom figure dans l'étape 'structures' des différents dossiers de l'application GOSS.

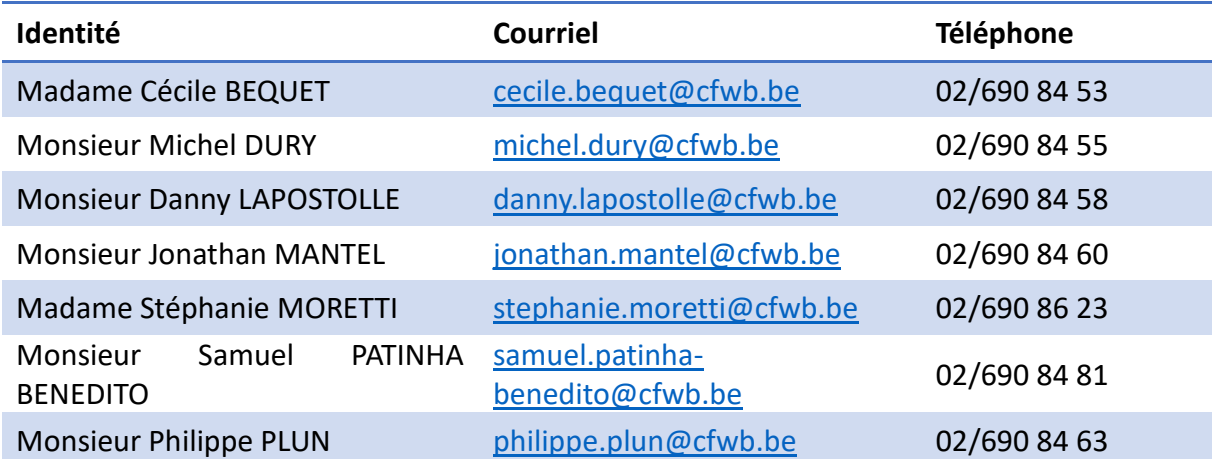

Pour toute question relative à la nouvelle procédure de programmation d'options :

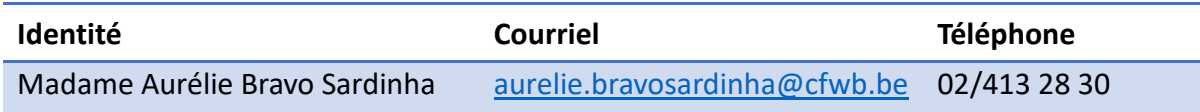

Pour toute question relative à la navigation dans l'application GOSS :

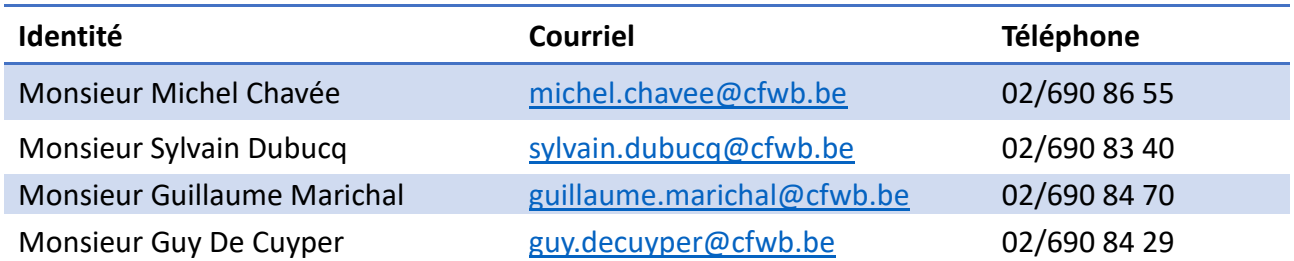

Gestionnaire : Direction de l'organisation des établissements d'enseignement secondaire ordinaire

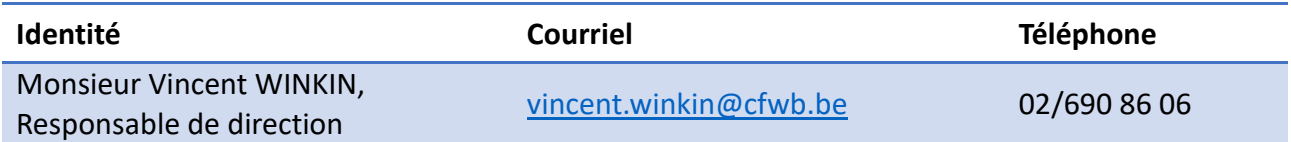

# <span id="page-8-0"></span>**1. Nouvelle gouvernance de l'offre d'options qualifiantes**

Opter pour l'enseignement qualifiant, c'est opter pour une formation qui mène directement à un métier. Il est donc essentiel que les options proposées aux élèves par les écoles soient en phase avec les métiers actuels et à venir. Or, le processus actuel de création d'options ne garantit pas une prise en compte suffisante des enjeux socio-économiques. Les règles qui guident l'ouverture, mais également la fermeture des options du qualifiant ne sont que très marginalement basées sur les informations relatives au monde du travail. Le **Pacte pour un Enseignement d'excellence** propose de faire dialoguer plus directement les acteurs du monde socio-économique et de l'enseignement quand il s'agit de créer des options, de mieux informer, et de réguler à travers une concertation plus transparente.

Plus concrètement, la nouvelle gouvernance de l'offre d'options dans l'enseignement qualifiant poursuit essentiellement **deux objectifs** :

#### **1. Mieux connecter l'offre d'options qualifiantes aux besoins du monde du travail :**

Tout en préservant à l'enseignement qualifiant l'objectif d'offrir aux élèves un bagage qui leur permet de s'émanciper et de construire le parcours de vie auquel ils aspirent, la promesse de l'enseignement qualifiant est aussi de leur offrir un accès direct à l'emploi. En améliorant la prise en compte des besoins socioéconomiques dans l'offre d'options qualifiantes, il s'agit de garantir aux élèves l'accès à des options porteuses d'emploi et de leur permettre une réelle orientation positive vers l'enseignement qualifiant, qui ne soit pas entravée par une offre d'options des écoles qui soit inadéquate ou lacunaire.

#### **2. Optimiser et rendre plus cohérente l'offre d'options de l'enseignement qualifiant :**

Le paysage de l'enseignement qualifiant repose actuellement sur une multiplication d'options peu fréquentées, portant sur les mêmes métiers, et très proches géographiquement les unes des autres. Ce morcèlement entraine une forte déperdition de ressources, qui a un effet négatif sur la taille des classes, et garantit trop peu la prise en compte des réalités socio-économiques des Régions et des Bassins Enseignement-Formation-Emploi. Dans ce contexte, la réforme vise à optimiser l'offre, à la rendre plus cohérente, en proposant de nouvelles options, encore inexistantes, et en en supprimant d'autres peu fréquentées et qui ne répondent pas aux besoins du marché du travail.

Afin de rencontrer ces deux objectifs, les **lignes directrices** suivantes guident la réforme :

- La mise à disposition d'un outil d'aide à la décision (applicatif OAD) aux directions et aux pouvoirs organisateurs de l'enseignement qualifiant, afin de leur permettre de proposer des demandes d'ouverture et de fermeture d'options plus cohérentes ;
- La mise en place d'un nouveau cadre décisionnel pour la gouvernance de l'offre de l'enseignement qualifiant, qui intègre les Chambres Enseignement des Instances Bassins Enseignement-Formation-Emploi et clarifie les rôles et responsabilités des instances de concertation et du pouvoir régulateur ;
- La révision du cadre de régulation de l'offre qui repose sur la prise en compte des métiers en pénurie de main d'œuvre, une nouvelle procédure de programmation d'options par les écoles, ainsi que de nouvelles procédures de fermeture d'options et d'appel d'offres par le pouvoir régulateur.

#### **Pour plus de détails [: circulaire 9098 du 7 novembre 2023](http://www.enseignement.be/index.php?page=26823&do_id=9353)** et **[pactepourunenseignementdexcellence.cfwb.be/mesures/la-reforme-de-lenseignement-qualifiant](https://pactepourunenseignementdexcellence.cfwb.be/mesures/la-reforme-de-lenseignement-qualifiant/)**.

# <span id="page-9-0"></span>**2. Outil d'aide à la décision**

Dans le cadre de la nouvelle procédure de programmation d'options dans l'enseignement qualifiant, un outil d'aide à la décision (applicatif OAD) est mis à votre disposition pour vous aider à poser des choix stratégiques pour améliorer votre offre d'options et la cohérence de celle-ci. Les informations qu'il contient sont mises à jour annuellement et déclinées par zone d'enseignement, elles reprennent l'analyse des évolutions socio-économiques et de l'offre d'enseignement.

L'applicatif OAD est disponible à partir du 1<sup>er</sup> février 2024. La connexion à l'applicatif se fait via le compte CERBERE. La procédure de création d'un compte CERBERE est disponible et rappelée en annexe 1. La procédure de connexion à l'applicatif OAD est disponible en annexe 2.

L'applicatif OAD est composé de **trois parties distinctes et complémentaires** :

- 1°. Contextualisation zonale ;
- 2°. Tableau d'indicateurs ;
- 3°. Cartographie interactive.

#### **2.1 La contextualisation zonale**

L'onglet relatif à la contextualisation zonale vous permet de vous faire une idée des caractéristiques de l'enseignement et des besoins socio-économiques de votre zone. Plus concrètement, cet onglet regroupe des graphiques et des informations qui visent à :

- présenter la répartition des élèves scolarisés dans l'enseignement secondaire ordinaire (par année d'études, par secteur d'activités...) de la zone concernée ;
- prendre connaissance des spécificités de la zone en matière d'organisation et de fréquentation des options qualifiantes ;
- identifier les secteurs d'activités concernés par la pénurie, en lien avec les thématiques communes (TC) définies par les Instances Bassins à un niveau zonal et les fonctions critiques (FC) quantitatives et structurelles définies par les Services publics régionaux de l'emploi.

#### **Vous pouvez choisir une zone :**

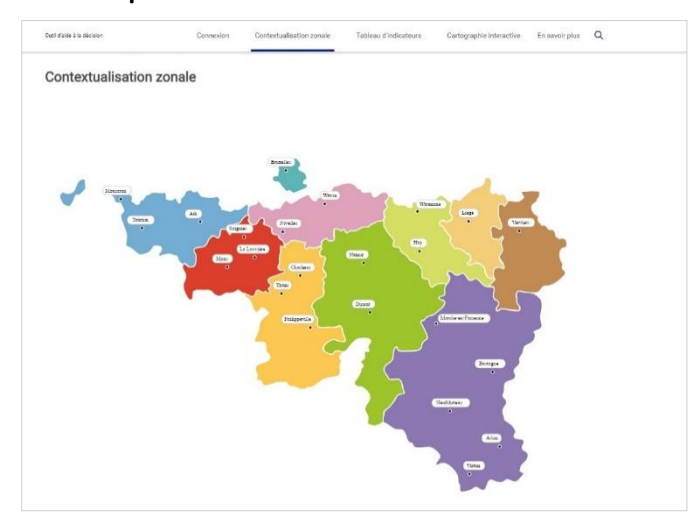

 **Vous pouvez visualiser différents graphiques** relatifs aux caractéristiques de l'enseignement et des besoins socio-économiques de la zone choisie, comme par exemple :

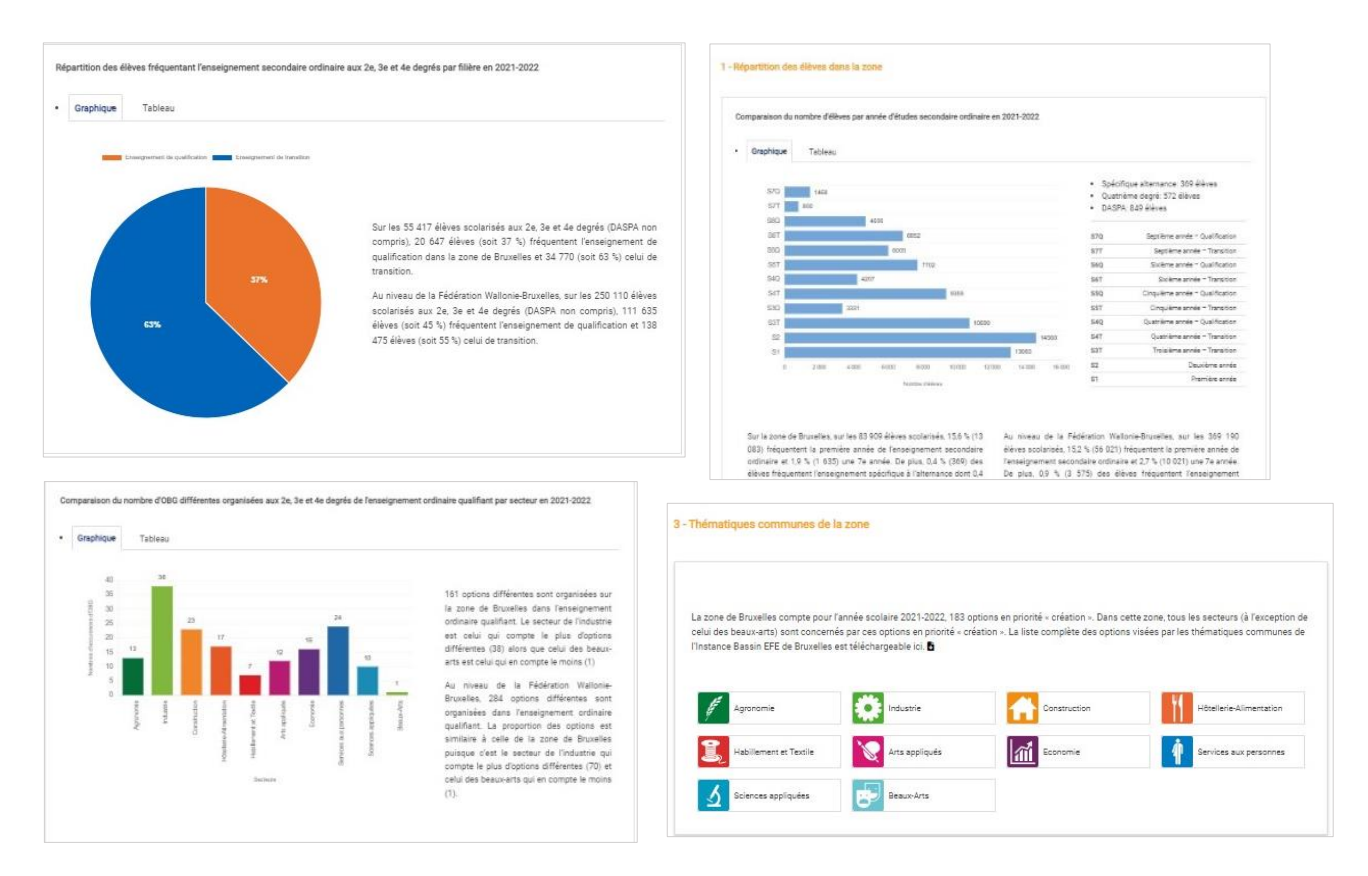

#### **2.2 Le tableau d'indicateurs**

Fort des premières informations obtenues dans l'onglet relatif à la contextualisation zonale, l'onglet relatif au tableau d'indicateurs vous permet de visualiser les options organisées et organisables pour votre zone et de prendre connaissance par option :

- du nombre d'occurrences organisées et du nombre d'élèves fréquentant l'option ;
- du lien avec les thématiques communes identifiées par l'Instance Bassin Enseignement qualifiant Formation - Emploi (TC) et les fonctions critiques quantitatives et structurelles identifiées par le Service public de l'emploi (FC) ;
- du nombre d'élèves nécessaires pour ouvrir l'option (norme de création).

Plus concrètement, cet onglet se présente sous la forme d'un moteur de recherche qui permet à l'utilisateur de trouver les informations précitées à l'aide de différents filtres (secteurs d'activités, options, « options TC-FC »...).

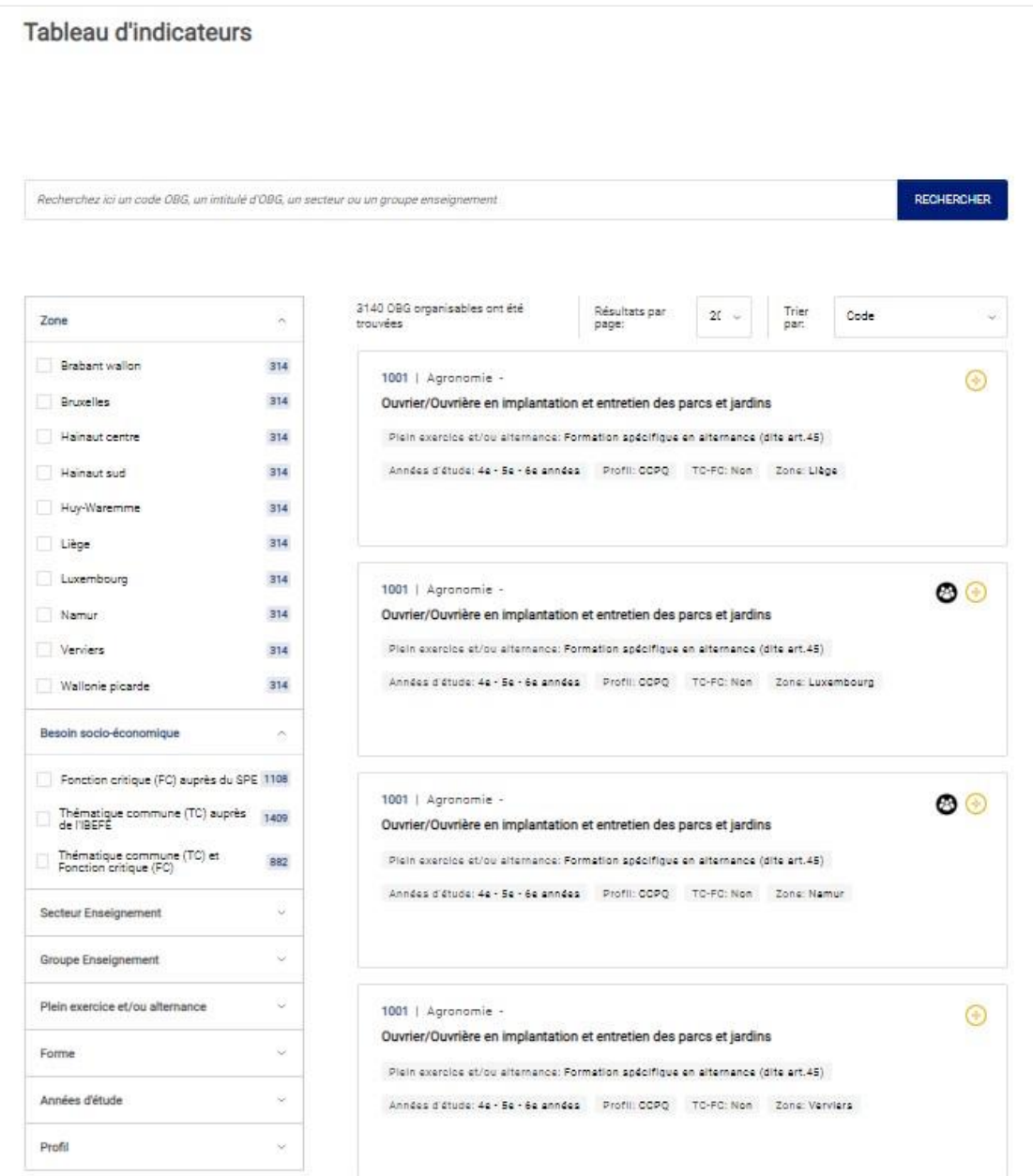

#### **2.3. La cartographie interactive**

Après avoir identifié une ou plusieurs options à programmer, vous pouvez consulter l'onglet relatif à la cartographie interactive. La cartographie permet de situer, par implantation, les options déjà organisées au sein de la zone et de localiser les centres de technologies avancées (CTA), les centres de compétence (CDC), les centres de référence (CDR) et les pôles de formation-emploi (PFE). Ces informations visent à vous éclairer sur l'offre existante à proximité, afin d'offrir une offre d'enseignement qualifiant plus cohérente.

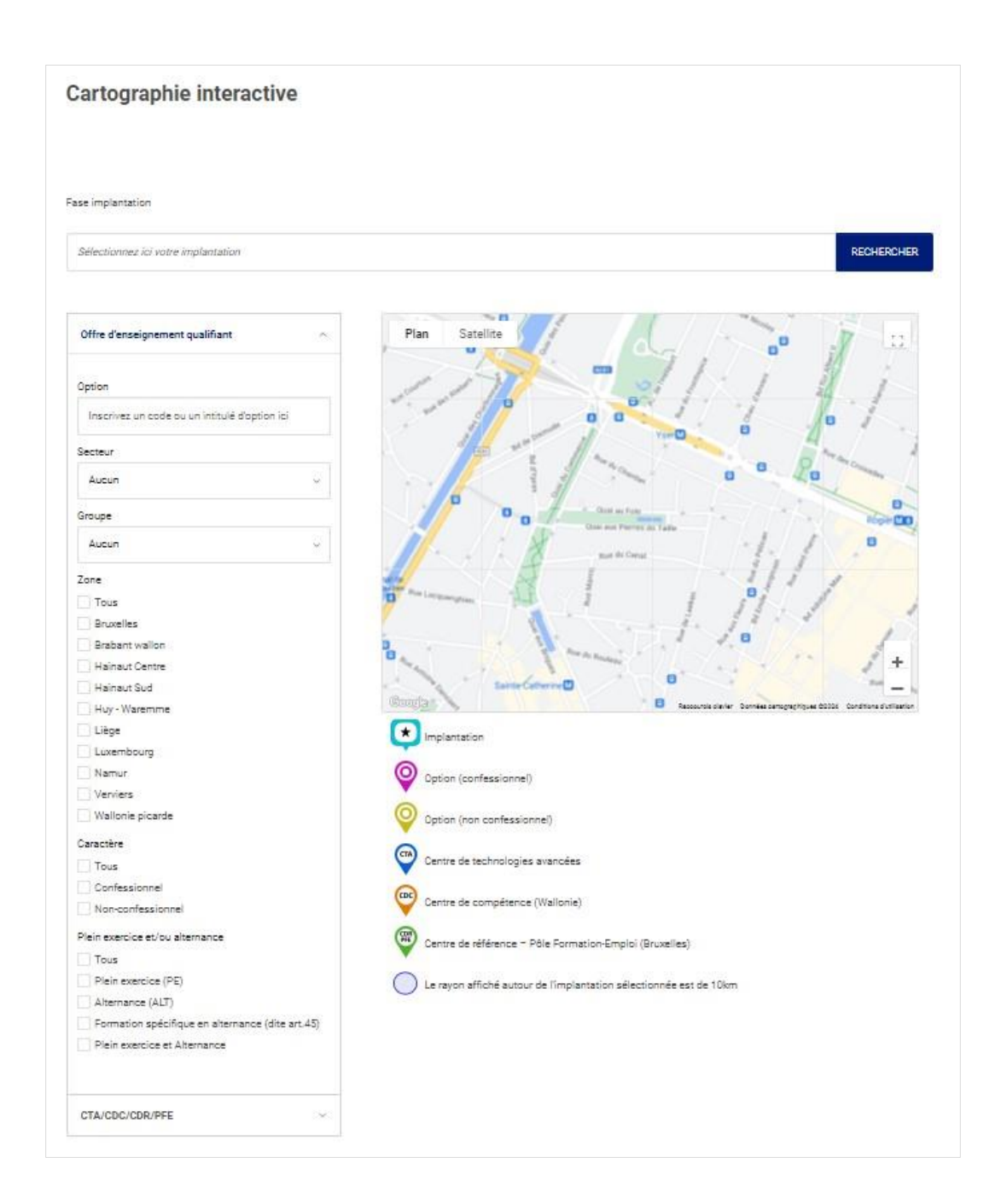

Un **guide d'utilisation de l'OAD** est mis à votre disposition dans la partie « En savoir plus ». Celui-ci est téléchargeable en format PDF.

# <span id="page-13-0"></span>**3. Procédure de programmation ordinaire**

#### **Dès le 1er février 2024**

Le 1er février de chaque année, vous avez accès à des données actualisées dans l'applicatif OAD (voir point 2 cidessus).

À cette même date, le dossier permettant d'introduire les demandes de programmation intitulé « Programmation du Qualifiant 2025-2026 » est accessible dans l'applicatif GOSS.

#### **Pour le 15 mars 2024**

Vous introduisez la ou les demande(s), par implantation, dans le dossier « Programmation du Qualifiant 2025-2026 » de l'application GOSS pour le 15 mars 2024 au plus tard.

Afin d'établir votre demande de programmation pour une ou plusieurs options de base groupées sur une de vos implantations, vous prenez notamment en compte :

- 1°. l'applicatif OAD (voir point 2 ci-dessus) ;
- 2°. l'avis de l'organe local de concertation sociale.

Pour pouvoir être organisée, l'option de base groupée devra atteindre la norme de création au 1er octobre de son ouverture.

#### **TOUTE DEMANDE INTRODUITE APRÈS LE 15 MARS 2024 NE SERA PAS PRISE EN COMPTE.**

#### **Pour le 15 mai 2024**

Pour chaque demande de programmation reçue, l'Administration fournit un éclairage au travers de recommandations à l'attention des instances de concertation, c'est-à-dire les Conseils de zone et les Chambres Enseignement, qui vont remettre un avis sur les demandes des écoles. Les recommandations sont établies en cohérence avec les données de l'applicatif OAD.

La liste des demandes de programmation des écoles ainsi que les recommandations formulées par l'Administration sont transmises aux Conseils de zone compétents pour le 15 mai 2024 au plus tard.

#### **Pour le 15 juin 2024**

<u>.</u>

Les Conseils de zone, pour les écoles pour lesquelles ils sont compétents, formulent un avis motivé<sup>1</sup> (favorable ou défavorable) pour chaque demande de programmation au regard de quatre critères :

- 1°. la cohérence de l'offre qualifiante de l'école en fonction des secteurs d'activité qu'elle organise ;
- 2°. l'équilibre par caractère des occurrences de l'option de base groupée organisées au sein de la zone concernée ;
- 3°. la répartition géographique au niveau de la zone ;
- 4°. l'accessibilité de l'implantation et/ou l'existence d'un internat.

<sup>1</sup> Un modèle d'avis est communiqué aux Conseils de zone.

Les avis des deux Conseils de zone (confessionnel et non-confessionnel) de chaque zone sont communiqués au secrétariat de chaque Chambre Enseignement et à l'Administration. Cette communication intervient pour le 15 juin 2024 au plus tard.

#### **Pour le 16 juin 2024**

Pour le 16 juin 2024 au plus tard, l'Administration communique à chaque Chambre Enseignement compétente les demandes de programmation des écoles, les recommandations de l'Administration et les avis des Conseils de zone.

#### **Pour le 30 septembre 2024**

Les Chambres Enseignement formulent un avis motivé<sup>2</sup> (favorable ou défavorable) pour chaque demande de programmation sur la base :

- des besoins socio-économiques (en faisant le lien avec la recommandation de l'Administration) ;
- de quatre critères :
	- 1°. la cohérence de l'offre qualifiante de l'école en fonction des secteurs d'activité qu'elle organise ;
	- 2°. l'équilibre par caractère des occurrences de l'option de base groupée organisées au sein de la zone concernée ;
	- 3°. la répartition géographique au niveau de la zone ;
	- 4°. l'accessibilité de l'implantation et/ou l'existence d'un internat.

L'avis de chaque Chambre Enseignement est communiqué à l'Administration pour le 30 septembre 2024 au plus tard.

#### **Pour le 15 novembre 2024**

Après avoir reçu les avis des Conseils de zone et des Chambres Enseignement, l'Administration rédige une proposition de décision motivée sur les demandes de programmation des écoles.

L'Administration transmet la proposition de décision au Conseil général de l'Enseignement secondaire pour le 15 novembre 2024 au plus tard et sollicite son avis sur la base de questions ciblées.

#### **Pour le 15 décembre 2024**

Le Conseil général de l'Enseignement secondaire envoie son avis en réponse aux questions ciblées pour le 15 décembre 2024 au plus tard à l'Administration.

#### **Pour le 15 janvier 2025**

L'Administration soumet la proposition de décision motivée au Gouvernement pour le 15 janvier 2025 au plus tard.

#### **Pour le 1er mars 2025**

<u>.</u>

Les autorisations de création d'option sont adoptées par le Gouvernement pour le 1er mars 2025 au plus tard et sont valables pour deux années scolaires consécutives. En d'autres mots, l'école concernée peut faire le choix d'ouvrir l'option à la rentrée 2025-2026 ou la rentrée 2026-2027.

<sup>2</sup> Un modèle d'avis est communiqué aux Chambres Enseignement.

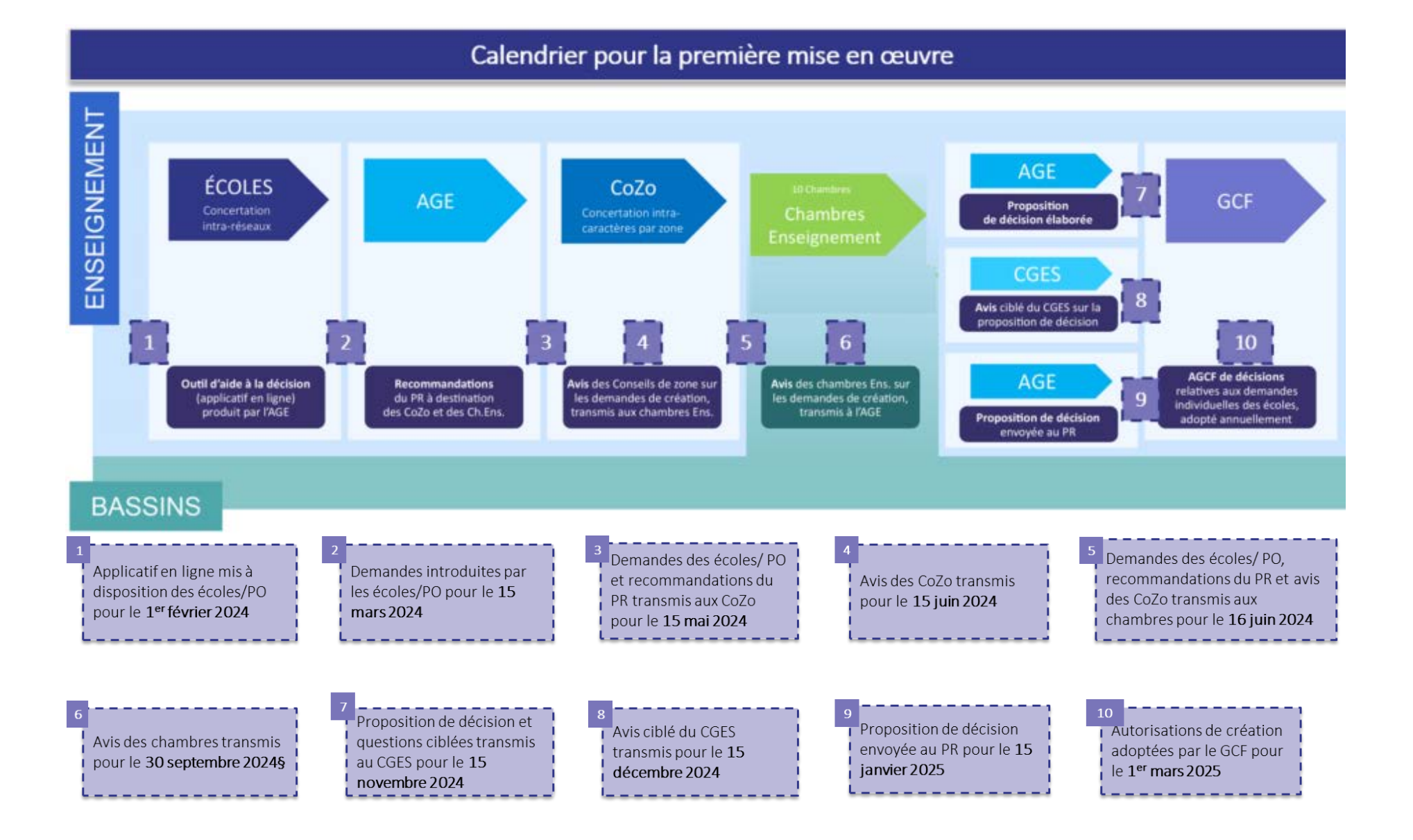

# <span id="page-16-0"></span>**4. Dédoublement d'une option en alternance**

L'école, qui organise une option de base groupée uniquement en plein exercice, peut en obtenir le dédoublement aux fins de l'organiser également en alternance au sein d'une de ses implantations, pour autant que les **trois conditions cumulatives** suivantes soient remplies :

- 1°. l'école est une école siège ou coopérante d'un CEFA et a obtenu l'autorisation du Conseil de direction du CEFA pour le dédoublement ;
- 2°. l'option de base groupée ne fait pas l'objet, en plein exercice, d'une fermeture imposée ;
- 3°. l'école communique son projet de dédoublement pour le 15 mars 2024 au plus tard, tout projet introduit après le 15 mars n'étant pas pris en compte.

La demande est introduite via l'application GOSS.

L'Administration vérifie la validité de la demande au regard des conditions cumulatives et transmet les projets de dédoublement, pour information, aux Conseils de zone et aux Chambres Enseignement concernés, ainsi qu'au Conseil général de l'Enseignement secondaire.

À moins que l'Administration constate que les conditions susmentionnées ne sont pas rencontrées, le projet de dédoublement est réputé autorisé au plus tard le 15 mai suivant son introduction, et peut être mis en œuvre à la rentrée scolaire immédiatement consécutive à l'autorisation.

Concrètement, les demandes de dédoublement qui seront introduites pour le 15 mars 2024 au plus tard via GOSS dans le dossier de « Programmation du Qualifiant 2025-2026 » et qui seront validées par l'Administration au plus tard le 15 mai 2024 pourront être mises en œuvre dès l'année scolaire 2024-2025.

# <span id="page-16-1"></span>**5. Périmètre des demandes de programmation**

#### **5.1. DOIVENT faire l'objet d'une procédure de programmation :**

- pour l'ouverture des deuxième et troisième degrés de l'enseignement de qualification, chacune des premières années d'études du degré (3P/3TQ/3AQ ; DQ 5P/5TQ/5AQ) ;
- les options de base groupées :
	- en 3e année (D2) ;
	- en 4e année (options programmables 4-5-6) ;
	- en 7e année (D3) ;
- les options de base groupées qui appartiennent au répertoire des options de base groupées de l'enseignement qualifiant et qui sont organisables :
	- en plein exercice ;

-

- en plein exercice et en alternance ;
- uniquement en alternance ;
- les formations en alternance dites en « article 45  $v^3$ .

<sup>3</sup> La référence à l'article 45 du décret « missions » est encore reprise dans la présente circulaire sous cette ancienne appellation. Stricto sensu, la formulation a été adaptée à l'article 2bis, §2, 2° du décret du 3 juillet 1991 relatif à l'organisation de l'enseignement secondaire en alternance sous la forme suivante : « un enseignement débouchant sur la délivrance d'un certificat de qualification sanctionnant des études dont le niveau est fixé en référence aux profils de certification visés à l'article 1.4.3-2, § 4, 3°, du Code de l'enseignement fondamental et de l'enseignement secondaire. »

#### **5.2. NE peuvent PAS faire l'objet d'une procédure de programmation :**

- le quatrième degré de l'enseignement professionnel section soins infirmiers (EPSC) ;
- la 7e année préparatoire au quatrième degré de l'enseignement professionnel section soins infirmiers (EPSC) ;
- la 7e année préparatoire à l'enseignement supérieur paramédical ;
- les options répertoriées NP (non programmable) :

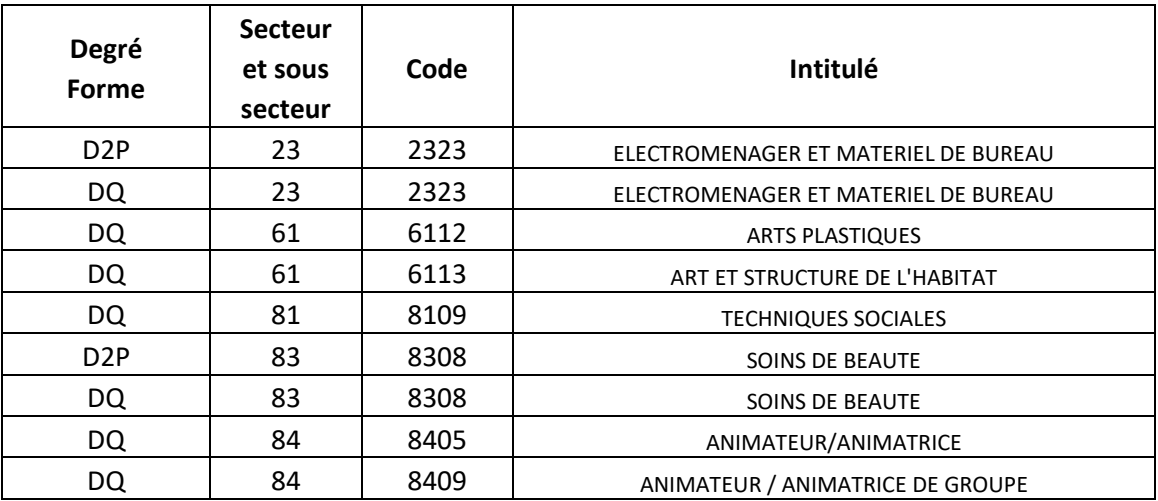

#### **5.3. Options de base groupées programmables pour 2025-2026**

Pour rappel, dans le cadre du Parcours d'Enseignement Qualifiant (PEQ), toutes les options de base groupées du qualifiant du 3e degré sont aujourd'hui organisées sur trois années d'études depuis 2023-2024, de manière progressive, tant au plein exercice qu'en alternance.

Toutes les options de base groupées transformées en 4-5-6 au début de l'année 2023-2024 seront complétement organisées selon le PEQ en 2025-2026. Illustration :

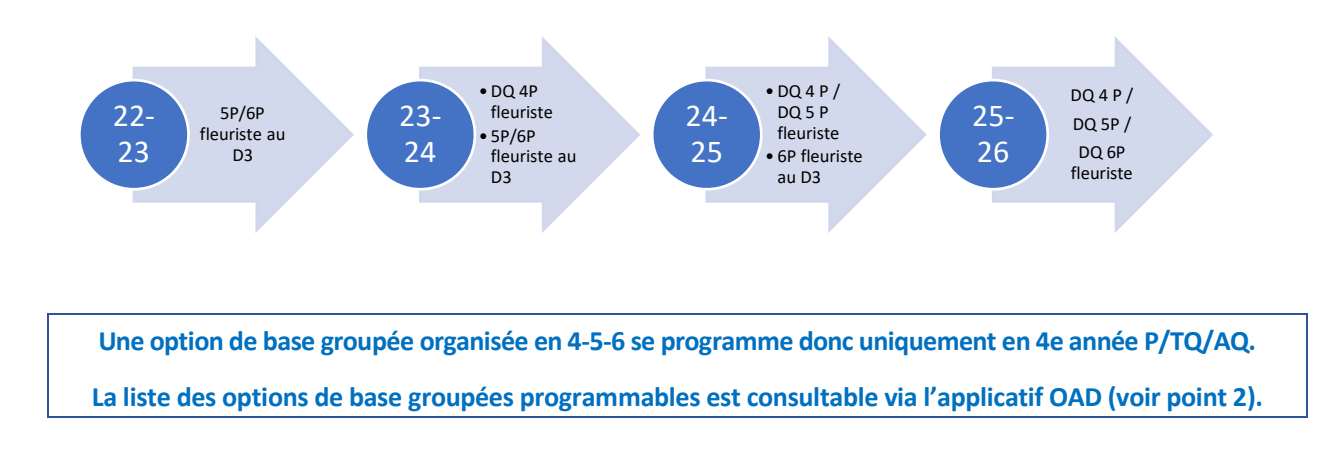

#### Remarque :

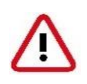

Sous réserve de l'approbation par le Parlement de la Communauté française, les options de base groupées en transformation suivantes peuvent également être soumises à la procédure de programmation pour l'année scolaire 2025-2026 :

Certaines transformations pourront toutefois être possibles à partir de l'année scolaire 2024-2025 pour les écoles qui organisaient les options de base groupées sous l'ancien intitulé et/ou l'ancien profil de formation. Des précisions seront communiquées ultérieurement.

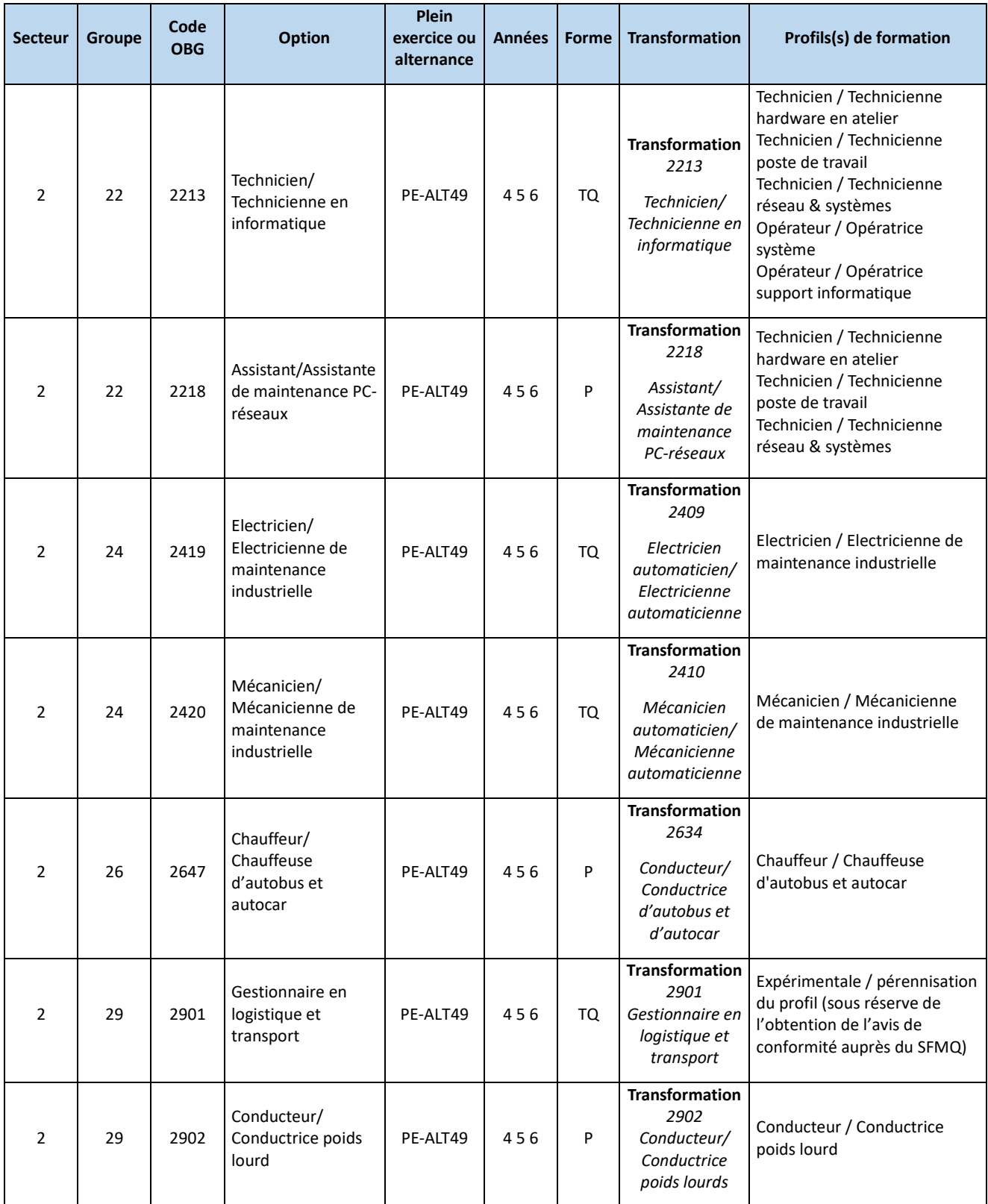

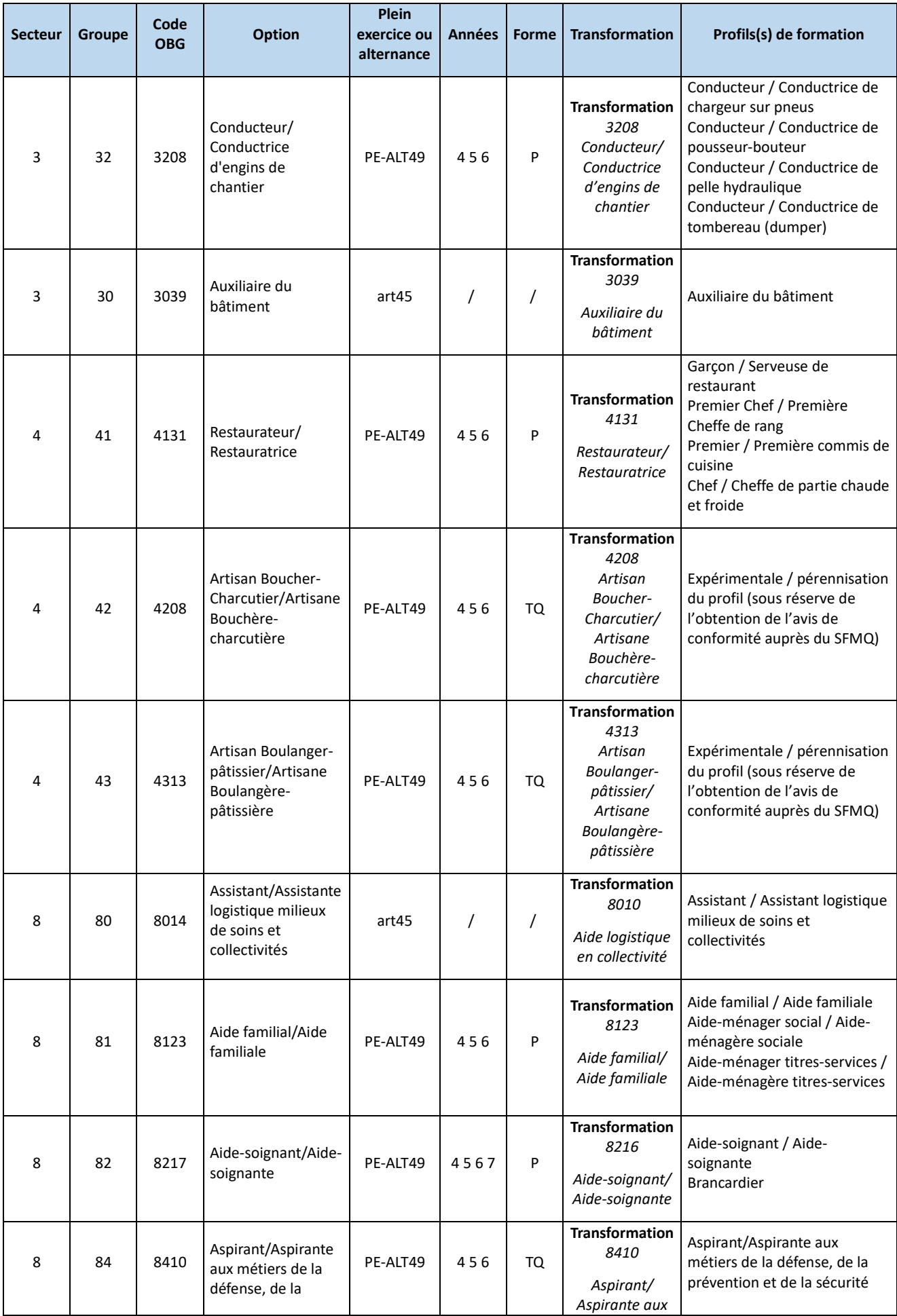

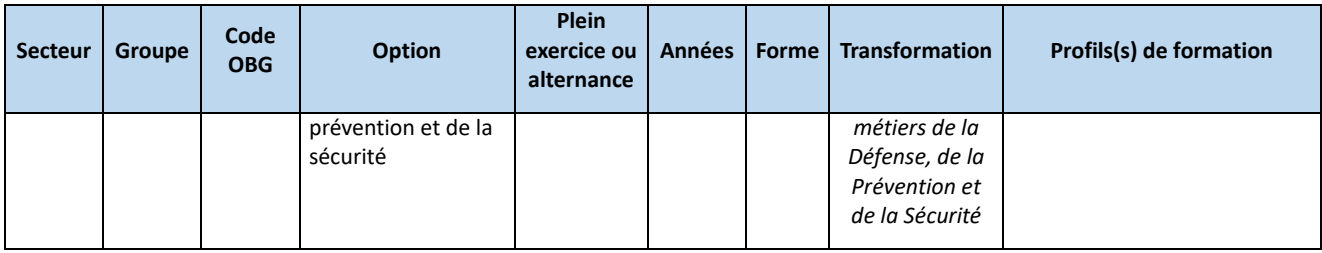

Sous réserve de l'approbation par le Parlement de la Communauté française, les nouvelles options de base groupées suivantes peuvent également être soumises à la procédure de programmation pour l'année scolaire  $2025 - 2026$  :

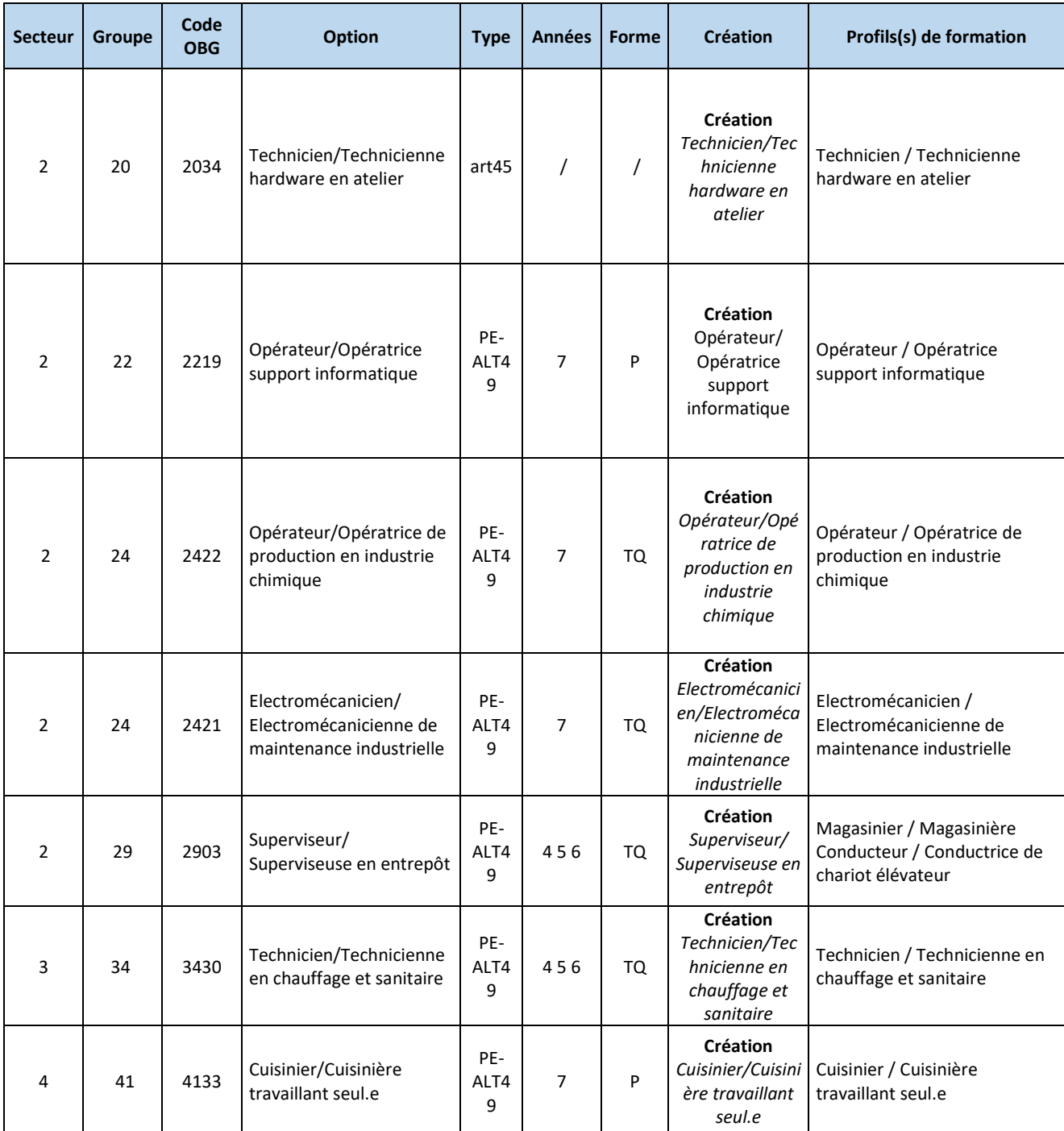

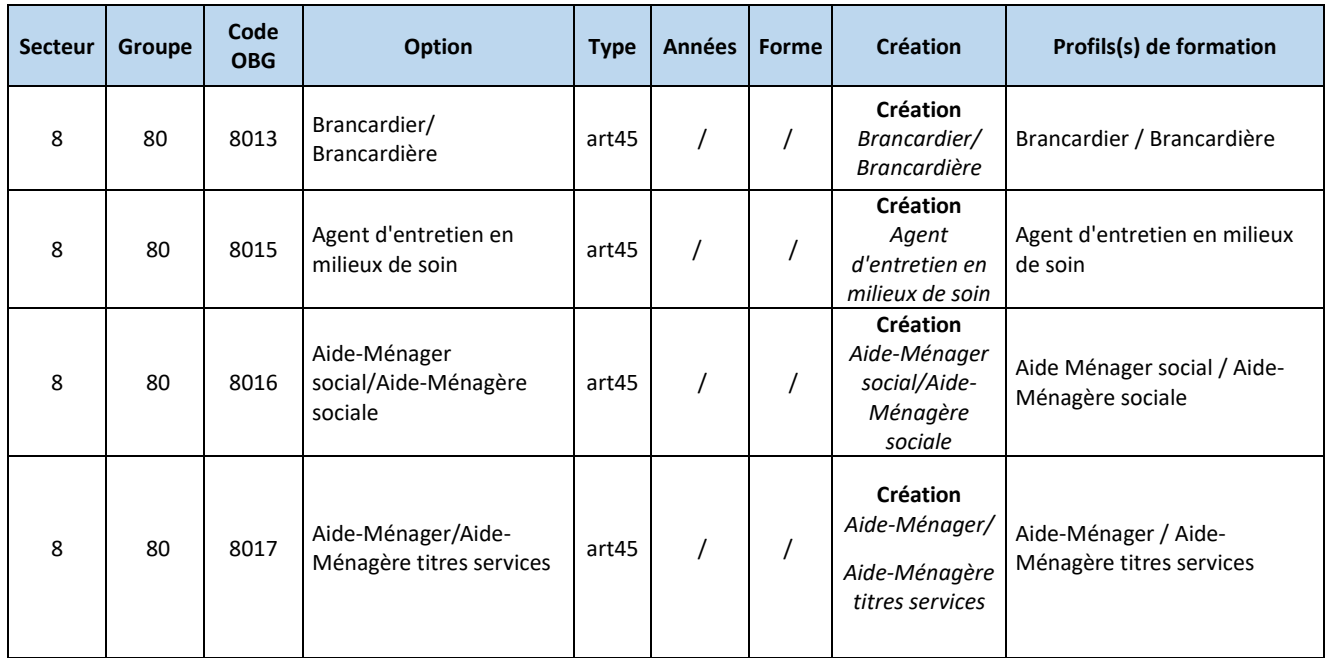

#### **5.4. Dispositions supplémentaires**

Les demandes de programmation ne peuvent être introduites que par les établissements qui disposeront des locaux, de l'équipement adéquat et des enseignants habilités.

Les représentants des pouvoirs organisateurs au sein des Conseils de zone s'assurent du respect de ces conditions.

L'inscription d'un élève en 7e année technique ou professionnelle doit être réalisée dans le respect des notions de correspondances et d'accès (voir le tome 2 « Sanction des études » de la [circulaire 9002](http://enseignement.be/index.php?page=26823&do_id=9257) du 18 aout 2023 circulaire générale relative à l'Organisation de l'enseignement secondaire ordinaire et à la Sanction des études). La 7e année P de type C n'est pas concernée par ces dernières dispositions.

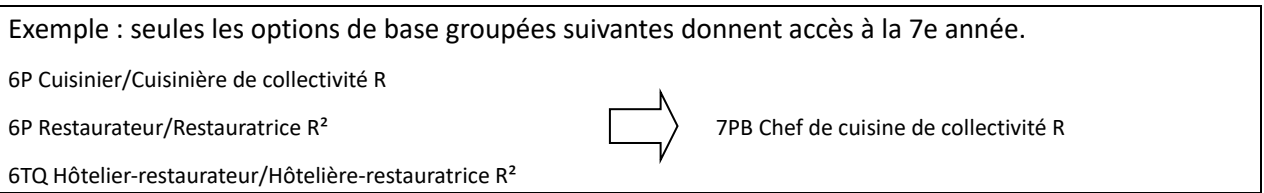

La demande d'admission aux subventions de toute nouvelle option de base groupée se fait exclusivement par l'application GOSS (dossier « Programmation du Qualifiant 25-26 »).

Toute option de base groupée créée en 2025-2026 pourrait faire l'objet d'un rapport élaboré par le Service général de l'Inspection. Tout rapport défavorable serait transmis, pour décision, à Madame la Ministre, par la Direction générale de l'Enseignement obligatoire.

# <span id="page-22-0"></span>**6. Normes de création au 1er octobre 2025**

La norme de création est le nombre d'élèves régulièrement inscrits au 1er octobre de l'année au cours de laquelle l'autorisation de créer l'option de base groupée est mise en œuvre.

Il y a deux types de normes de création :

- une norme générale ;
- une norme préférentielle lorsque l'option est une option TC-FC et qu'elle est donc liée à un métier identifié en thématique commune (TC) et en fonction critique (FC) ou lorsque l'option fait l'objet d'une thématique commune (TC) seule. La liste des options de base groupées concernées est consultable dans l'outil d'aide à la décision – applicatif OAD (voir point 2 ci-dessus). Cette liste est mise à jour chaque année.

Il faut entendre par :

- **Thématique commune (TC)** : Au niveau zonal, chaque Instance Bassin identifie annuellement des thématiques communes qui reprennent notamment une liste de métiers prioritaires pour l'ouverture de nouvelles options qui sont identifiés en raison de critères liés aux besoins d'emploi et à l'offre d'enseignement et de formation existante sur le bassin. Ces thématiques communes sont intégrées dans un rapport analytique et prospectif produit par chaque Instance Bassin.
- Fonction critique (FC) : Au niveau régional, les Services publics pour l'emploi (FOREM et ACTIRIS) établissent annuellement une liste des fonctions critiques quantitatives, c'est-à-dire en pénurie de main d'œuvre, et en tension structurelle.

**Pour la création d'une option de base groupée en 4e année, organisées sur trois ans dans l'enseignement de plein exercice et dans l'enseignement à la fois en plein exercice et en alternance (en 4e, 5e et 6e années), le fait d'être uniquement liée à une thématique commune (TC) n'est pas suffisant pour l'application de la norme préférentielle. Cette dernière s'applique uniquement lorsque l'option de base groupée est liée cumulativement à une thématique commune et à une fonction critique (option TC-FC). Aucune dérogation n'est prévue.**

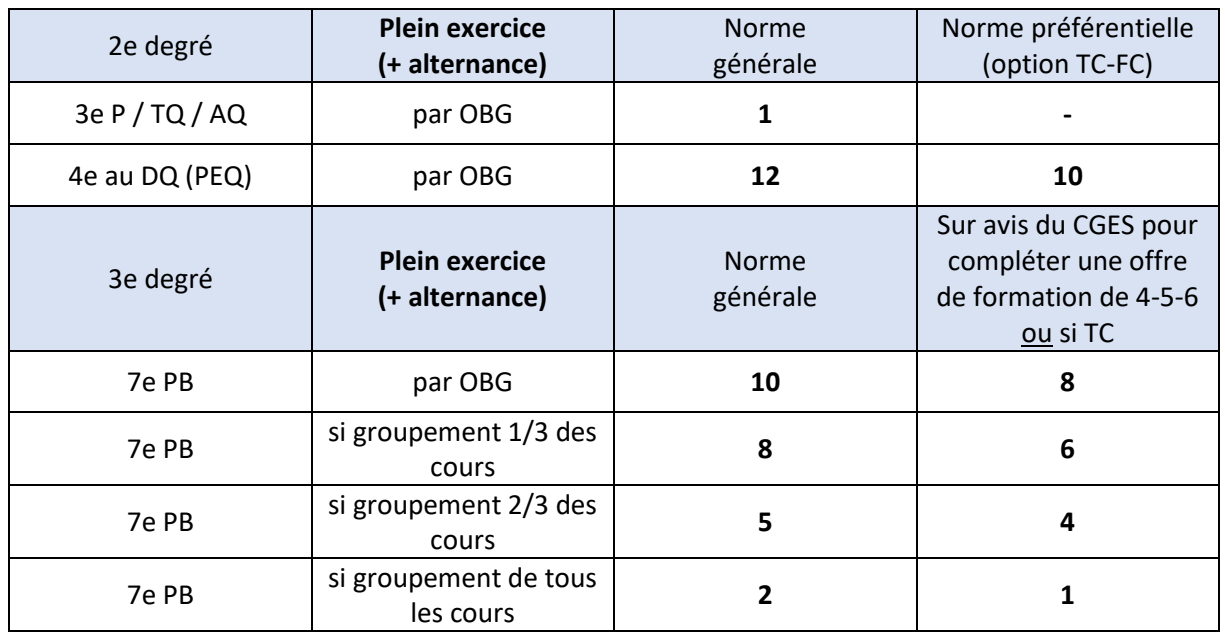

Les normes de création sont les suivantes :

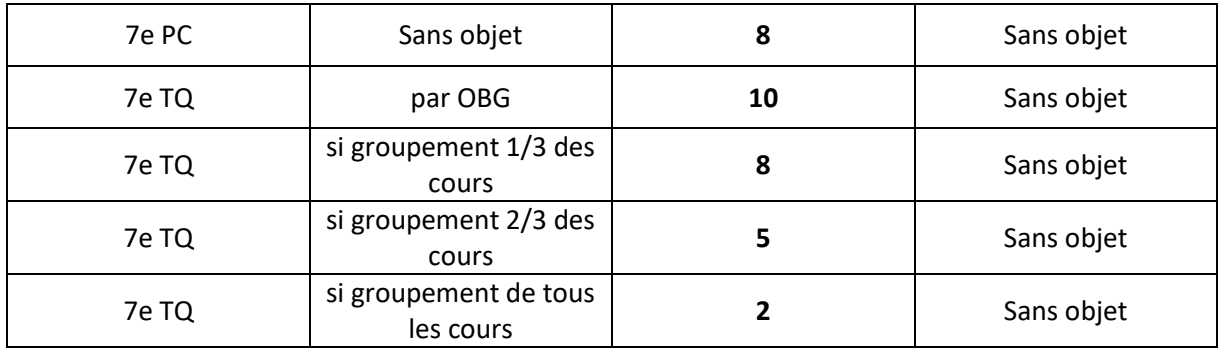

Des **normes de création distinctes** sont appliquées pour les options de base groupées organisées uniquement en alternance :

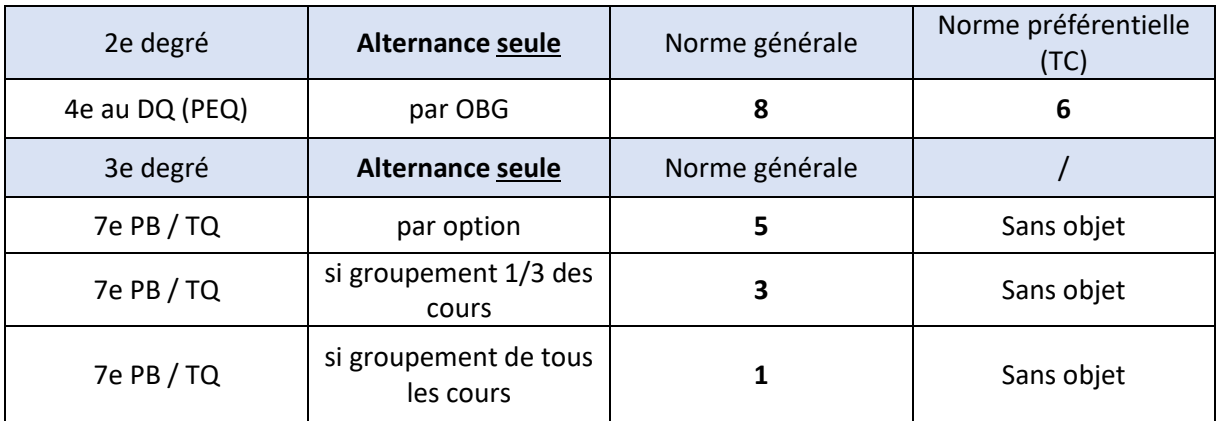

Aucune norme n'est exigée pour les formations « article 45 ».

Normes de création pour *l'ouverture d'un degré<sup>4</sup>* :

-

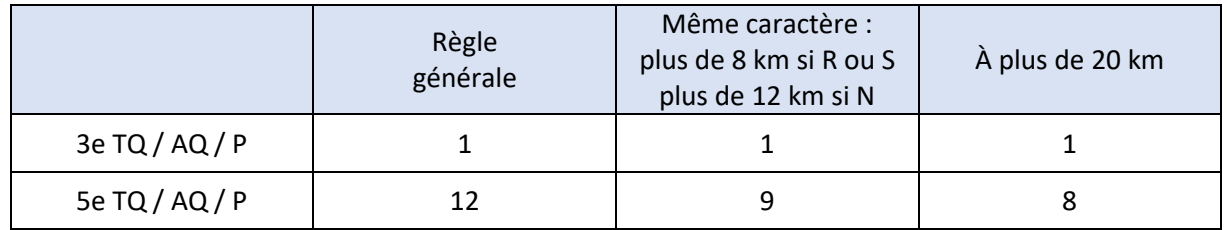

Remarque : Lorsque l'école n'organise pas une forme d'enseignement au D3 alors que cette forme est organisée au D2, il convient d'être attentif au fait que la création du D3 ne pourra être validée que si la norme de création du degré est atteinte en 5e année l'année scolaire suivant l'ouverture de la 4e année.

*Exemple : une école organise un deuxième degré P, mais n'organise pas de troisième degré P. Elle obtient l'autorisation de créer une option de base groupée en 4-5-6 P et ouvre effectivement celle-ci en 4e année P en 2025- 2026 car elle a respecté la norme de création au 1er octobre 2025 (en 4e : 12 élèves ou 10 élèves s'il s'agit d'une option TC-FC). L'ouverture du troisième degré P en 2026-2027 ne pourra être validée que si la norme de création du degré est respectée en 5e P au 1er octobre 2026, à savoir 12 élèves en règle générale.*

<sup>4</sup> Arrêté royal n° 49 du 2 juillet 1982 relatif aux normes de création, de maintien et de dédoublement et au calcul de crédit d'heures de l'enseignement secondaire de type I, concernant la fusion d'établissements ainsi que certains emplois du personnel des établissements d'enseignement secondaire de plein exercice de type I et de type II, art.6 et 18.

# <span id="page-24-0"></span>**7. GOSS : Gestion et organisation des structures du secondaire**

#### **7.1. Consultation des structures autorisées**

Avant d'envisager une demande de programmation afin d'étendre votre offre d'options, il est utile de consulter le dossier des structures autorisées qui reprend les structures actuelles de votre établissement pour lesquelles une programmation a été demandée au cours des années antérieures.

Quatre coches sont prévues afin de visualiser les structures autorisées à différentes dates.

Vous pouvez y sélectionner séparément les structures impactées par la réforme de la gouvernance du qualifiant (cochez ou décochez les cases puis cliquez sur l'icône de la loupe.

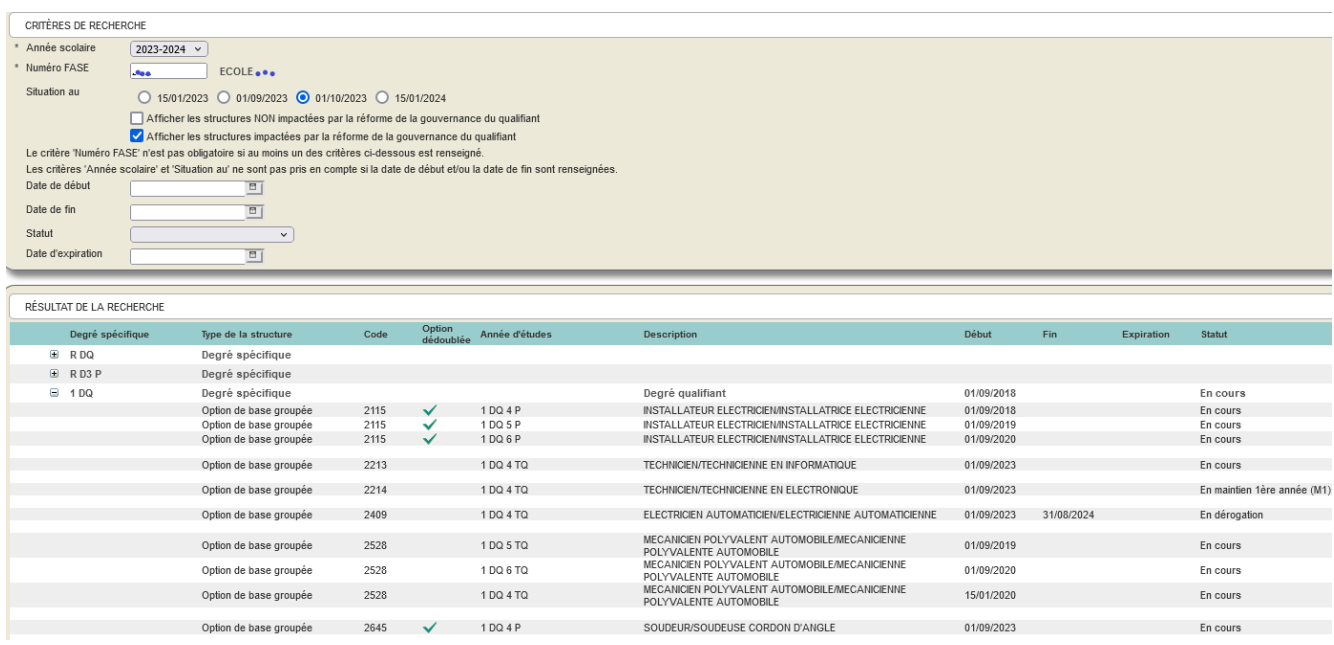

L'écran reprend les différents degrés que vous organisez, soit dans l'enseignement de plein exercice, soit dans l'enseignement en alternance. Une coche verte  $\blacktriangledown$  apparait à côté du code de l'option de base groupée lorsque celle-ci est organisée à la fois au plein exercice ET en alternance.

Pour l'ensemble des établissements, la situation au 1er octobre 2023 a été adaptée suite à la vérification des normes de création. La situation au 15 janvier 2024 n'est actualisée que lorsque vous avez transmis la population relative à cette date de comptage dans SIEL et GOSS.

Pour visualiser les options de base simples ou groupées que vous organisez dans chaque degré, cliquez sur le « + » en regard du degré.

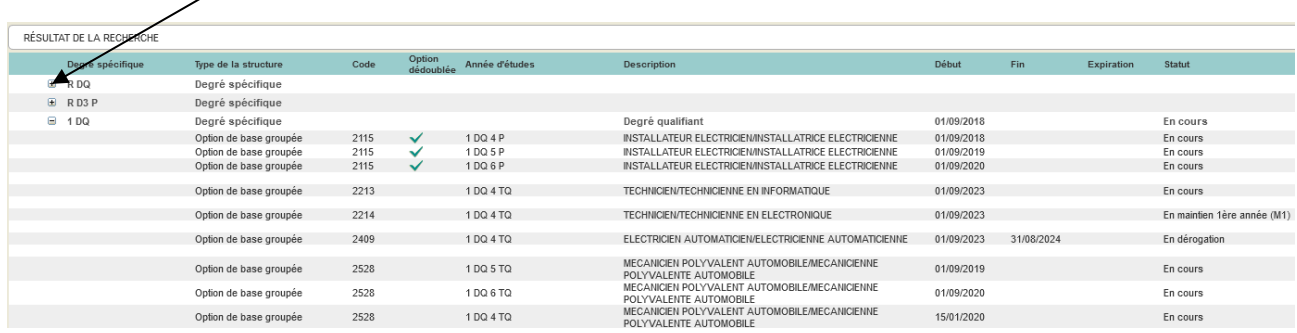

Le statut des degrés et options est indiqué sur la droite de l'écran (en cours / maintien / fermeture).

Sur la base de ces situations et des informations fournies par l'outil d'aide à la décision, vous pouvez alors envisager les demandes de programmations pour l'année scolaire 2025-2026.

#### **7.2. Demandes de programmation pour l'année scolaire 2025-2026**

L'introduction d'une demande de programmation se fait exclusivement via l'application GOSS.

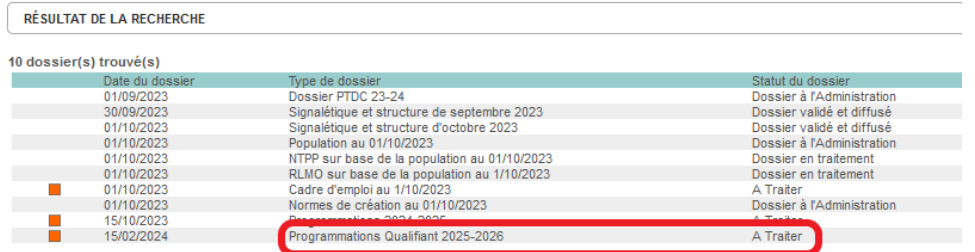

Cliquez sur le dossier « Programmations Qualifiant 2025-2026 » pour l'ouvrir. Le premier écran reprend la structure de votre établissement. En haut à droite, deux étapes (ou onglets) sont présentes. Cliquez sur la flèche à droite de l'encart « liste des demandes » pour avoir accès aux demandes de programmation.

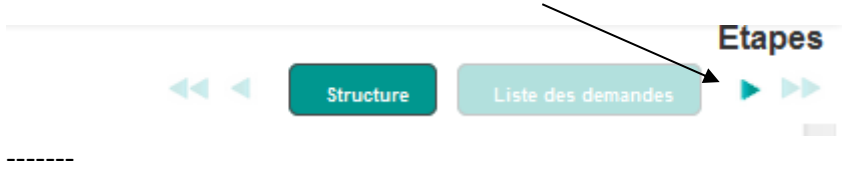

Lors de la première visite, vous visualiserez un écran vide comme ci-après, puisqu'aucune demande n'a été enregistré jusqu'à présent.

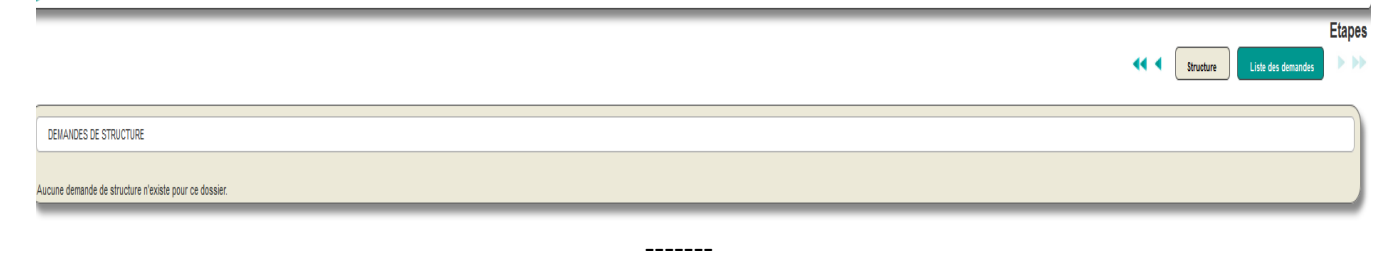

Pour introduire une demande, cliquez sur le bouton  $\mathbf{d}$  dans la barre de recherche.

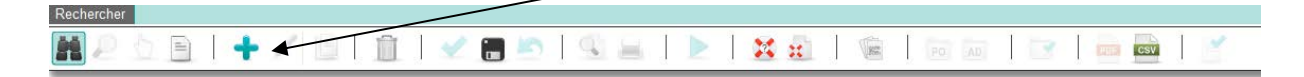

#### **3 menus déroulants** vous permettent de spécifier :

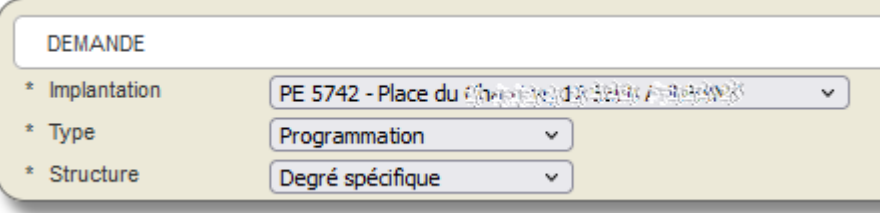

#### **1°. L'IMPLANTATION sur laquelle vous souhaitez organiser l'option de base groupée :**

L'autorisation d'organisation d'une option de base groupée 4-5-6 est liée à une implantation précise.

#### **2°. LE TYPE DE DEMANDE :**

- Programmation : pour les degré/année d'études/option qui ne figurent pas dans les structures autorisées ;
- **Dédoublement :** pour demander l'organisation, en alternance, d'une option de base groupée 4-5-6 qui existe déjà dans votre école en plein exercice.

#### **3°. LA STRUCTURE :**

Le menu déroulant « Structure » vous permet de sélectionner 3 types de structures :

- le degré spécifique (à programmer avant l'option de base groupée si le DQ ou le RDQ n'existe pas dans vos structures autorisées) ;
- l'année d'études (à programmer avant l'option de base groupée si l'année d'études 4P/4TQ n'existe pas dans vos structures autorisées) ;
- l'option de base groupée.

Pour les établissements qui organisent déjà le qualifiant (présence du degré spécifique et de la 4P/TQ dans vos structures autorisées), vous sélectionnez directement « Option de base groupée », ce qui permet alors de spécifier :

- le degré (DQ pour une option de base groupée 4-5-6 au plein exercice/RDQ pour une option de base groupée 4-5-6 en alternance) ;
- l'année d'études (4P ou 4TQ).

Cochez ensuite la ou les options de base groupées à programmer :

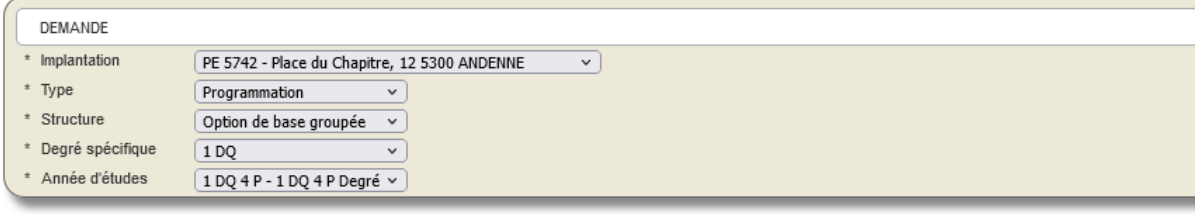

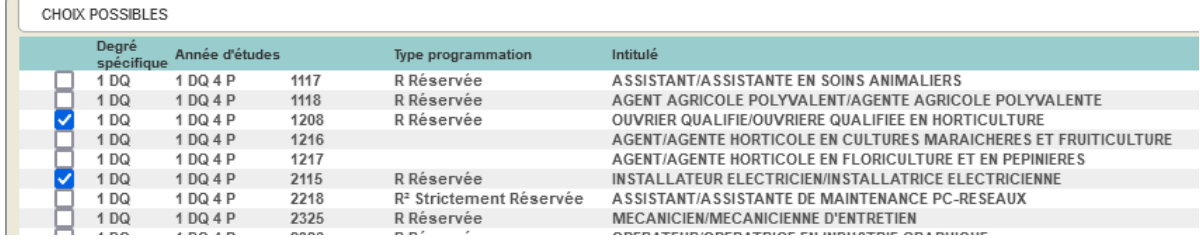

Cliquez ensuite sur l'icône de la disquette dans la barre de recherche pour sauvegarder la demande.

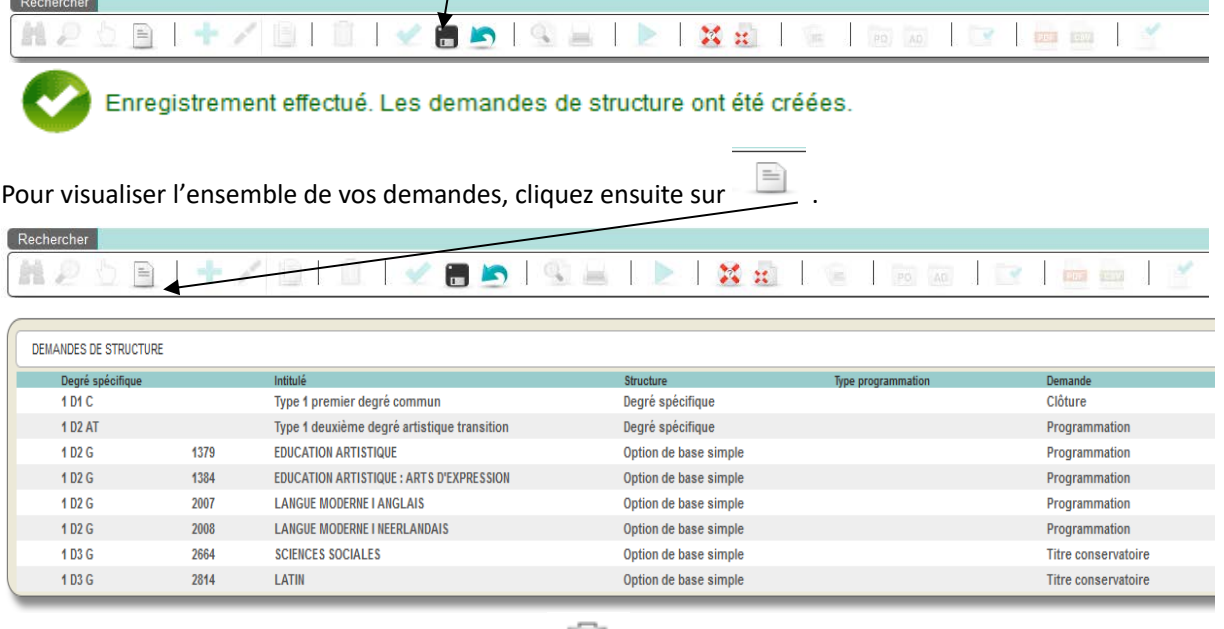

droite des demandes spécifiques.

Si vous souhaitez modifier des données, l'icône est à votre disposition, soit dans la barre d'outils, soit à la

L'icône vous permet de générer un fichier (tableur) synthétisant vos demandes que vous pourrez ainsi sauvegarder ou imprimer.

#### **7.3. Transfert obligatoire du dossier à l'Administration**

**Une fois toutes vos demandes encodées (et même si vous n'avez aucune demande à introduire), cliquez sur l'icône entourée ci-dessous afin de transférer le dossier à l'Administration.** 

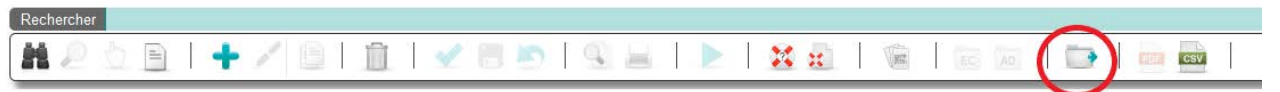

Le statut de vos demandes (programmation autorisée ou non) sera adapté au terme de la procédure de programmation.

<span id="page-28-0"></span>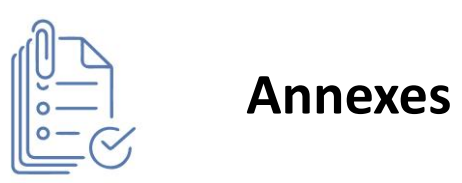

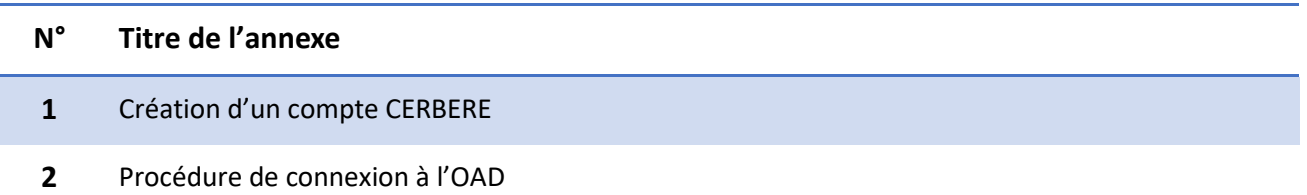

# *ANNEXES A LA CIRCULAIRE*

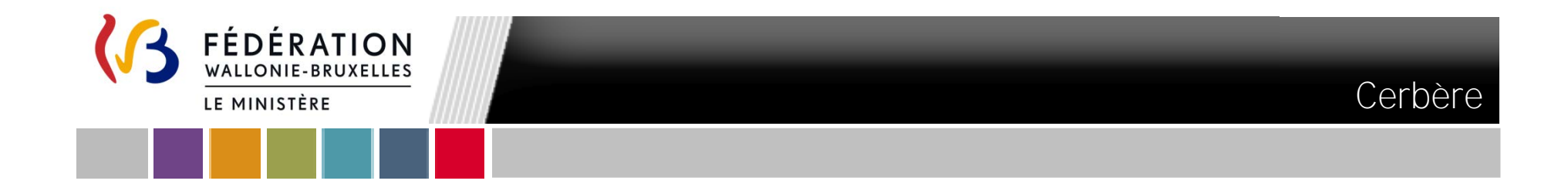

# **Création d'un compte Cerbère en self-service dans la population "Intervenant dans les établissements d'enseignement et PO"**

**Secrétariat général – CEPIGE Ministère de la Fédération Wallonie-Bruxelles** 

### **Création d'un compte Cerbère**

#### Table des matières

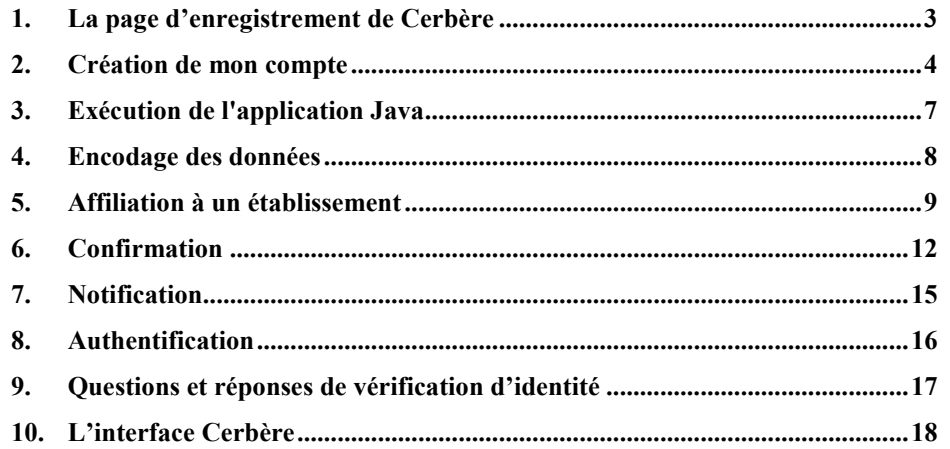

#### Colophon

Fédération Wallonie-Bruxelles / Le Ministère Secrétariat général Direction générale de l'Audit, de la Coordination et de l'Appui Service général de la Modernisation et de la Stratégie Centre d'Expertise et de Pilotage de l'Informatique et du Gouvernement électronique Boulevard Léopold II, 44 – 1080 Bruxelles [www.fw-b.be](http://www.fw-b.be/) Téléphone vert : 0800 20 000 Mars 2017

# **1. La page d'enregistrement de Cerbère**

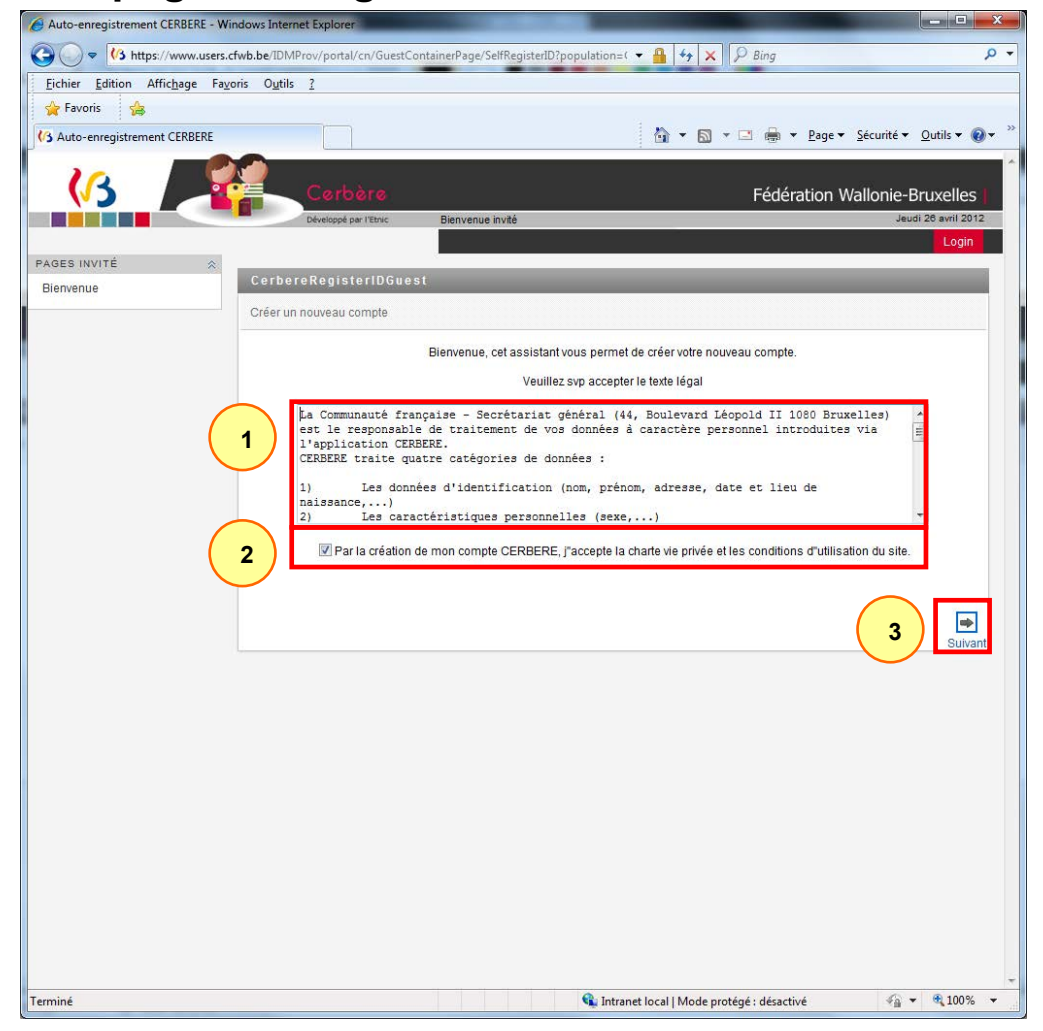

L'infrastructure Cerbère est dédiée au contrôle des identités et des accès aux ressources informatiques du ministère de la Fédération Wallonie-Bruxelles.

Votre enregistrement dans Cerbère vous garantit donc un accès sécurisé à vos données.

Pour créer le compte Cerbère requis, utilisez exclusivement le lien suivant : < [Portail d'auto-enregistrement Cerbère](https://www.users.cfwb.be/IDMProv/portal/cn/GuestContainerPage/SelfRegisterID?population=EDU&eid=true&aff=Wi92ZklvaVMvQVYrSk9TVURwWUo5Vjd2eCt6Q3lHaFkNCg)>.

Lisez les mentions légales  $\mathbb O$ , cochez la case « Par la création de mon compte CERBERE, j''accepte la charte vie privée et les conditions d'utilisation du site. »  $\oslash$  et cliquez sur « Suivant »  $\oslash$ .

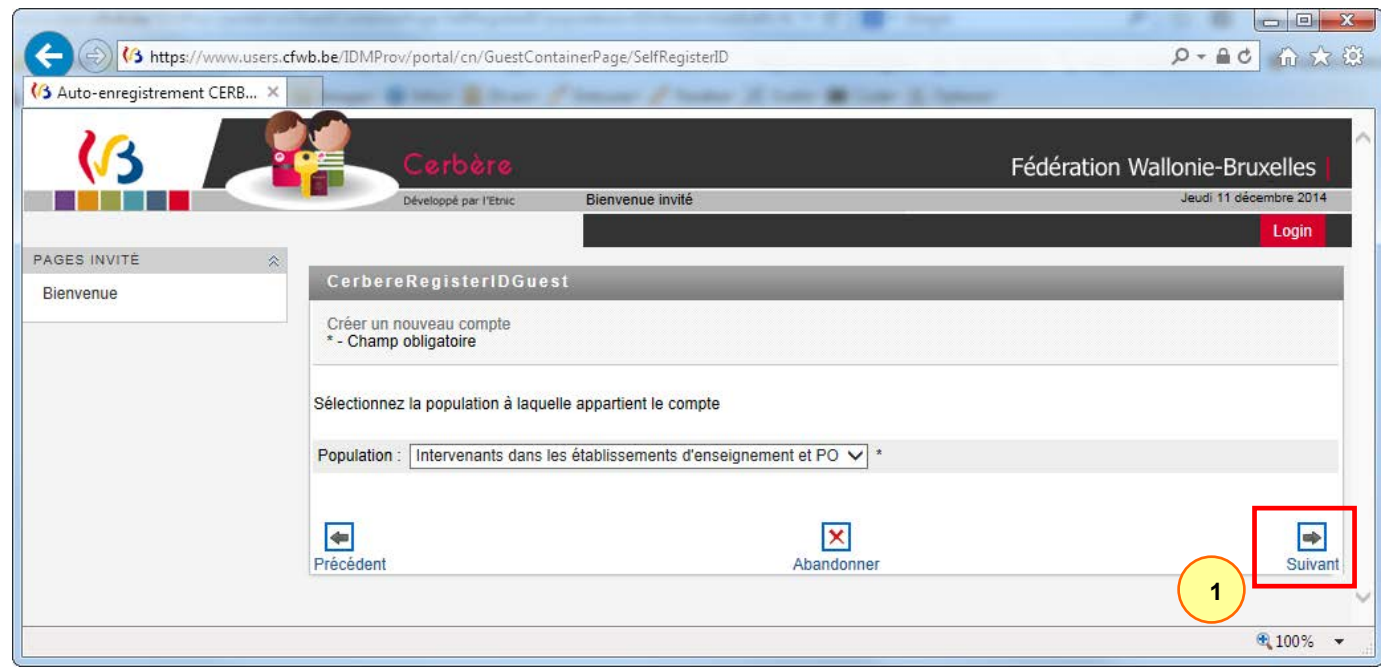

Cliquez sur « Suivant »  $\Phi$  pour valider le choix de la population à laquelle appartiendra le compte. La population est présélectionnée.

### **2. Création de mon compte.**

Pour fins d'identification, les données disponibles sur votre carte d'identité seront collectées pendant cette étape(\*): (\*) Vous devez disposer du logiciel JAVA disponible via ce lien et du logiciel elD du FEDICT disponible via ce lien

Cliquez sur le logo ci-dessous, afin de télécharger et d'ouvrir un module elD qui collectera les données de votre carte d'identité.

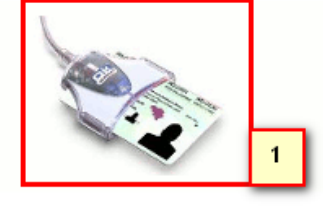

Après la collecte de vos informations, cliquez sur le bouton 'Suivant' pour terminer votre auto-enregistrement.

### *2.1. Utilisation du navigateur Firefox*

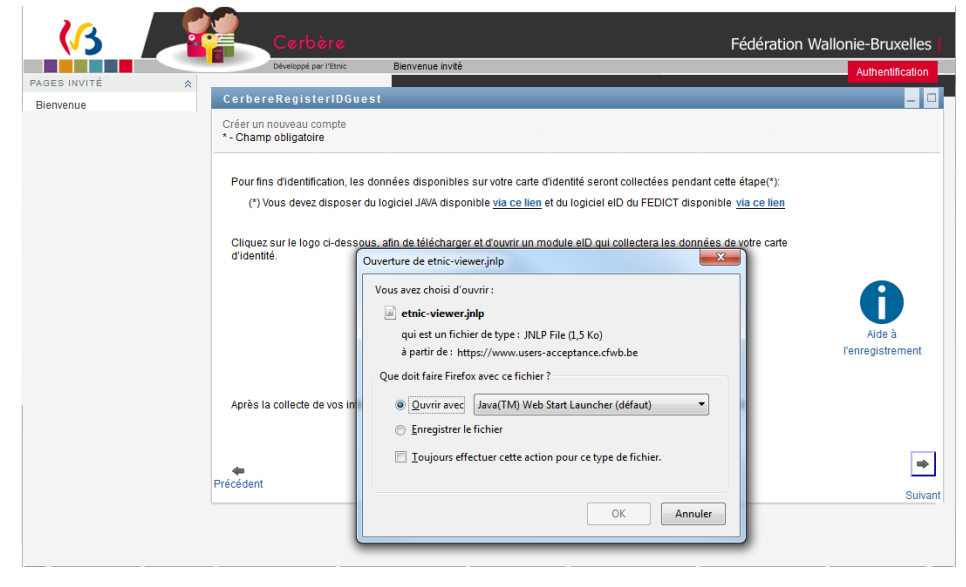

Avant de commencer, veuillez vérifier que vous disposez bien des prérequis (java et le logiciel eID). Veuillez cliquer sur l'image <sup>1</sup> pour démarrer la procédure. En fonction du type de navigateur la procédure sera légèrement différente.

Lorsque vous utilisez Firefox, il vous est demandé de choisir l'action à exécuter. Ouvrir est présélectionné, veuillez cliquer sur le bouton « OK » pour exécuter l'application.

Après cette opération, veuillez suivre les actions décrites section 3 [\(Exécution de l'application java\)](#page-36-0).

### *2.2. Utilisation du navigateur Internet Explorer*

L'application est automatiquement exécutée Après cette opération, veuillez suivre les actions décrites section 3 [\(Exécution de l'application java\)](#page-36-0).

### *2.3. Utilisation navigateur Google Chrome*

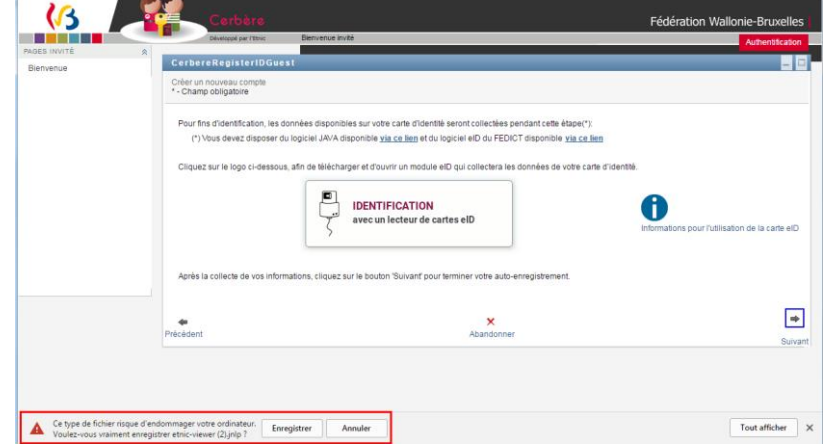

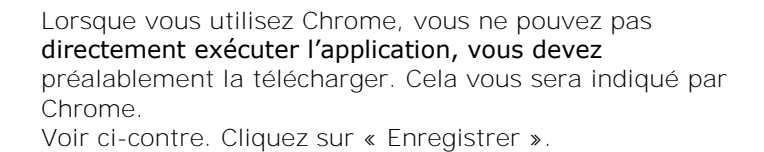

Lorsque le fichier est téléchargé, veuillez cliquer dessus pour l'exécuter  $\mathbb O$ .

Après cette opération, veuillez suivre les actions décrites section 3 [\(Exécution de l'application java\)](#page-36-0).

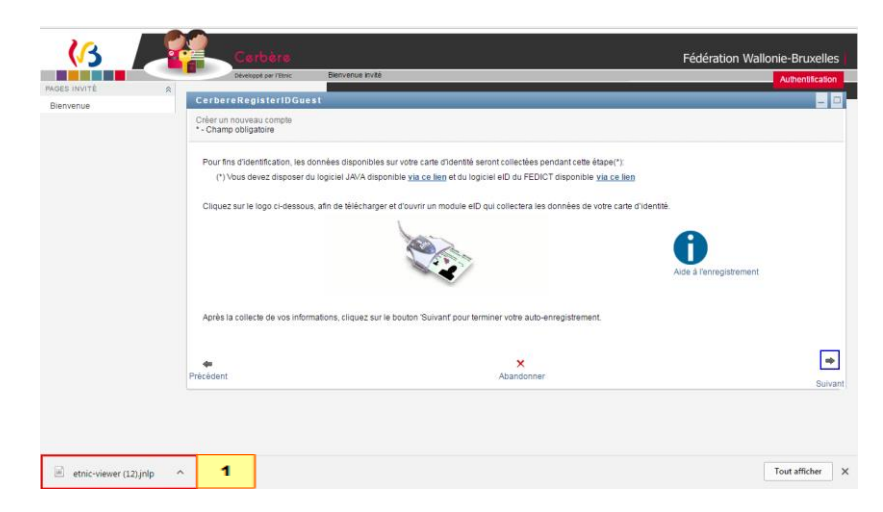

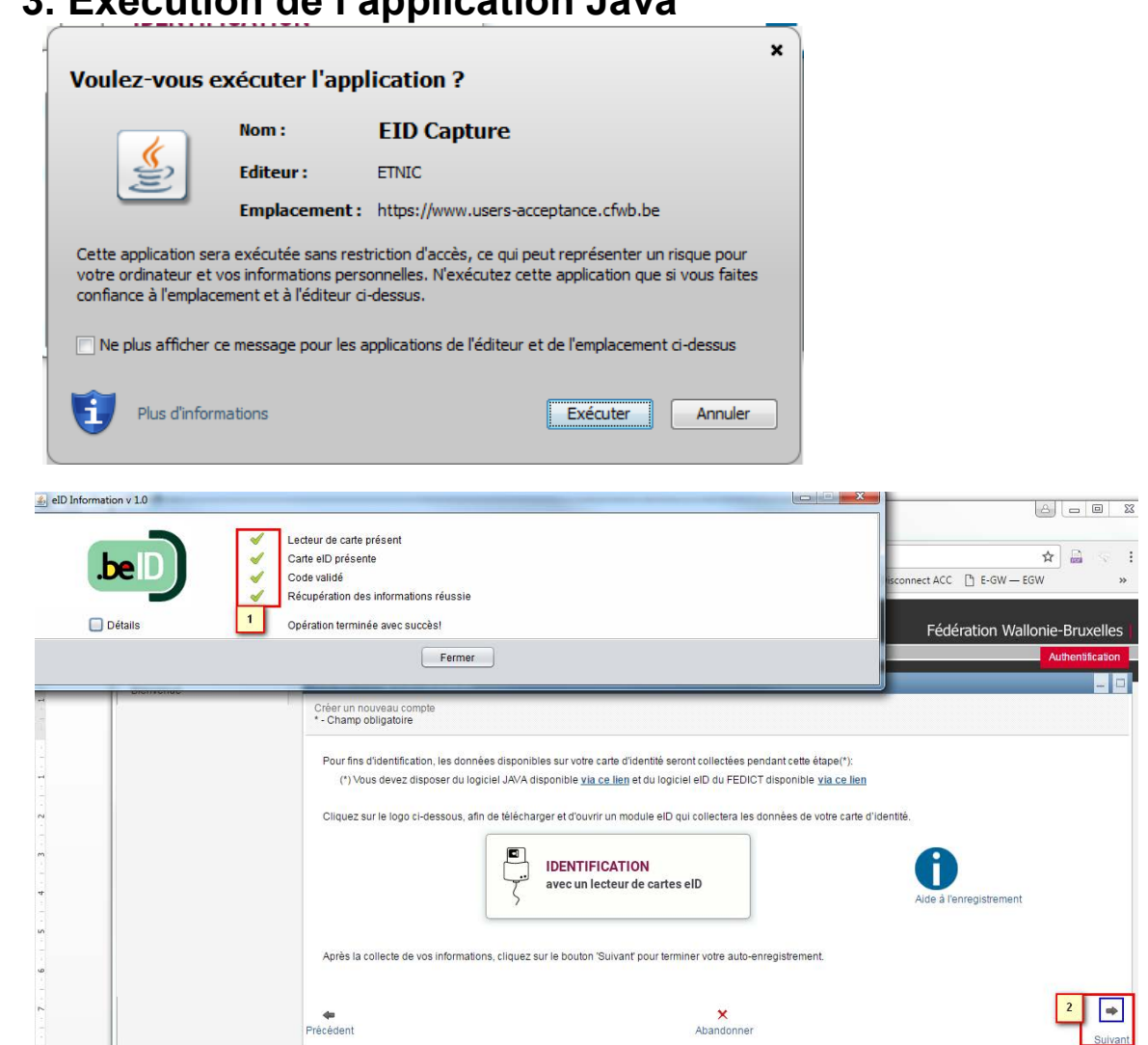

<span id="page-36-0"></span>**3. Exécution de l'application Java** 

Veuillez valider les différents écrans de sécurité java dont vous trouverez un exemple ci-contre. Vous pouvez les exécuter en toute confiance. Dès que ces écrans sont validés, l'application s'exécute.

Les différents **v** indiquent que les étapes ont été exécutées avec succès  $\overline{0}$ . Vous pouvez dès lors cliquer sur le bouton « Fermer »

Cliquez ensuite sur le bouton « Suivant »  $\mathcal{Q}_{\text{pour}}$ poursuivre.

# **4. Encodage des données**

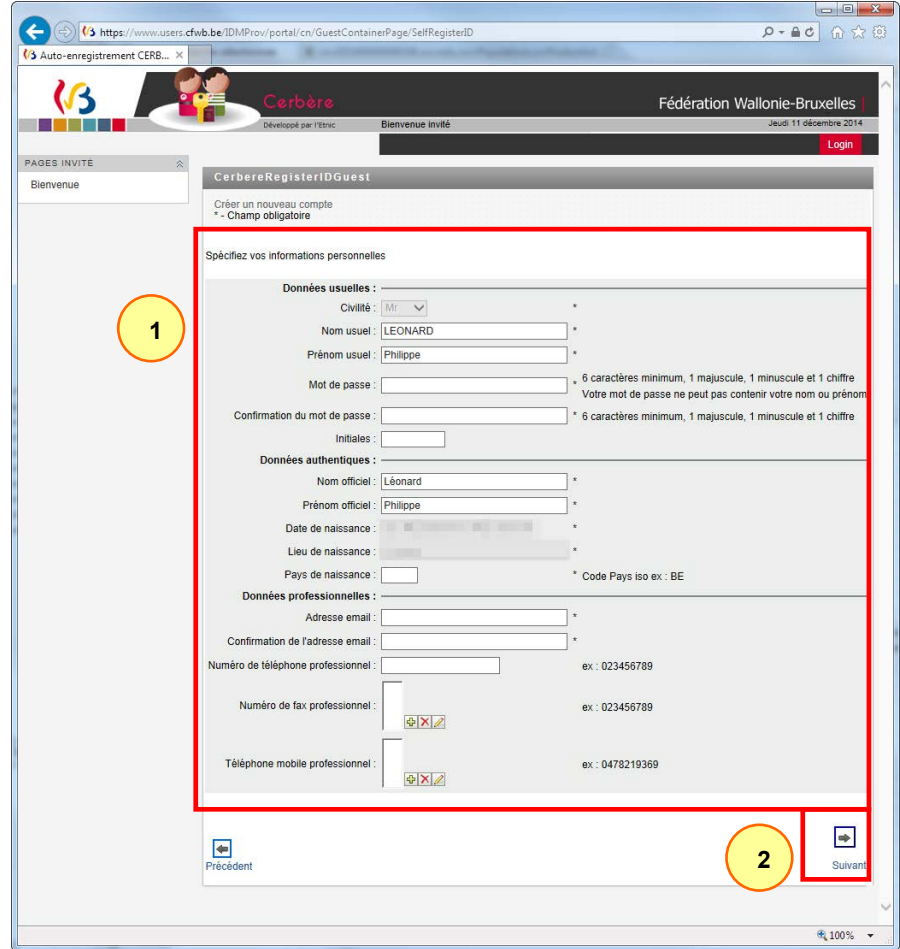

#### Cet écran vous permet d'encoder vos données personnelles  $\mathbb O$ .

Certaines données de votre carte d'identité sont automatiquement importées.

Vous devez compléter tous les champs identifiés par un astérisque. Certains champs figurent deux fois afin d'éviter les erreurs d'encodage.

Vous définissez vous-même votre votre mot de passe. Ce dernier doit contenir au moins six caractères dont un chiffre, une minuscule et une majuscule. Il ne peut être formé à partir de votre nom ou de votre prénom.

**Veillez à mémoriser ou à conserver votre mot de passe.**

Cliquez sur le bouton « Suivant » 2 pour passer à l'écran d'affiliation.

# **5. Affiliation à un établissement**

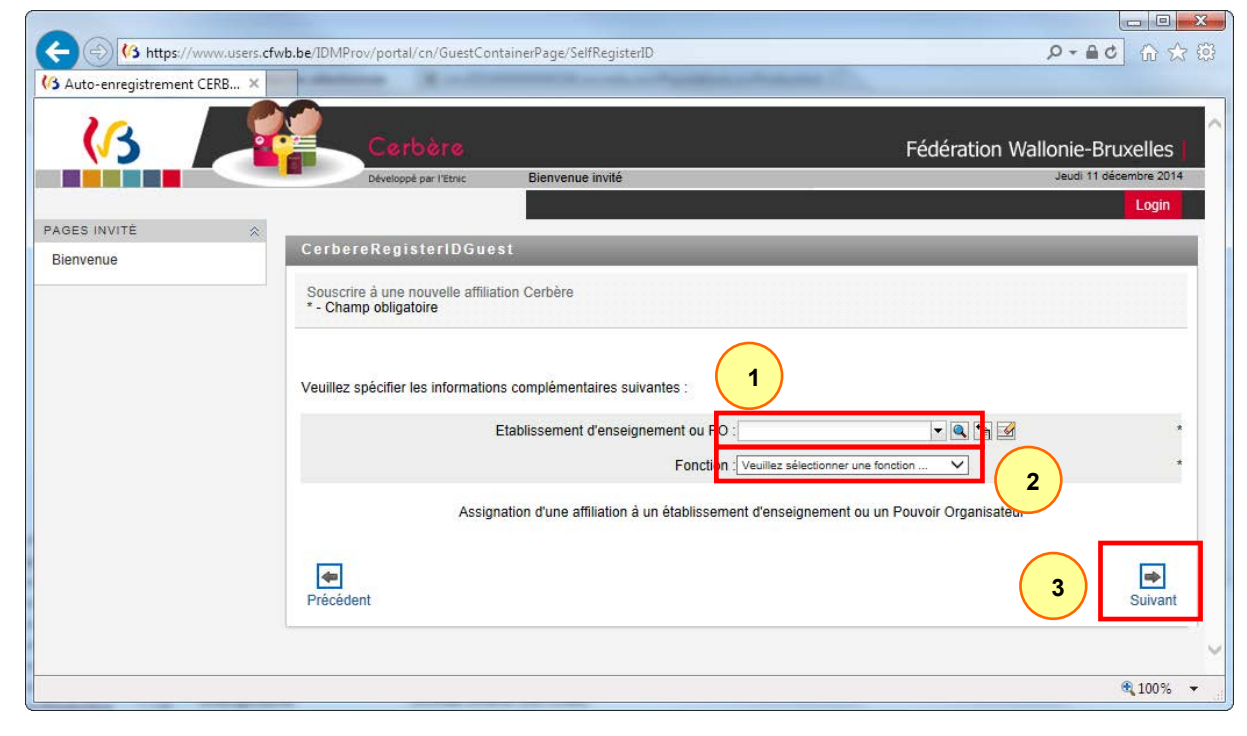

Cet écran vous permet de sélectionner votre établissement et votre fonction.

Introduisez les premières lettres du nom de l'établissement dans le champ supérieur  $\mathbb O$  pour accéder à une présélection ou cliquez sur la loupe pour faire une recherche avancée.

Sélectionnez votre fonction dans la liste déroulante  $(2)$ 

Cliquez sur le bouton « suivant » 3

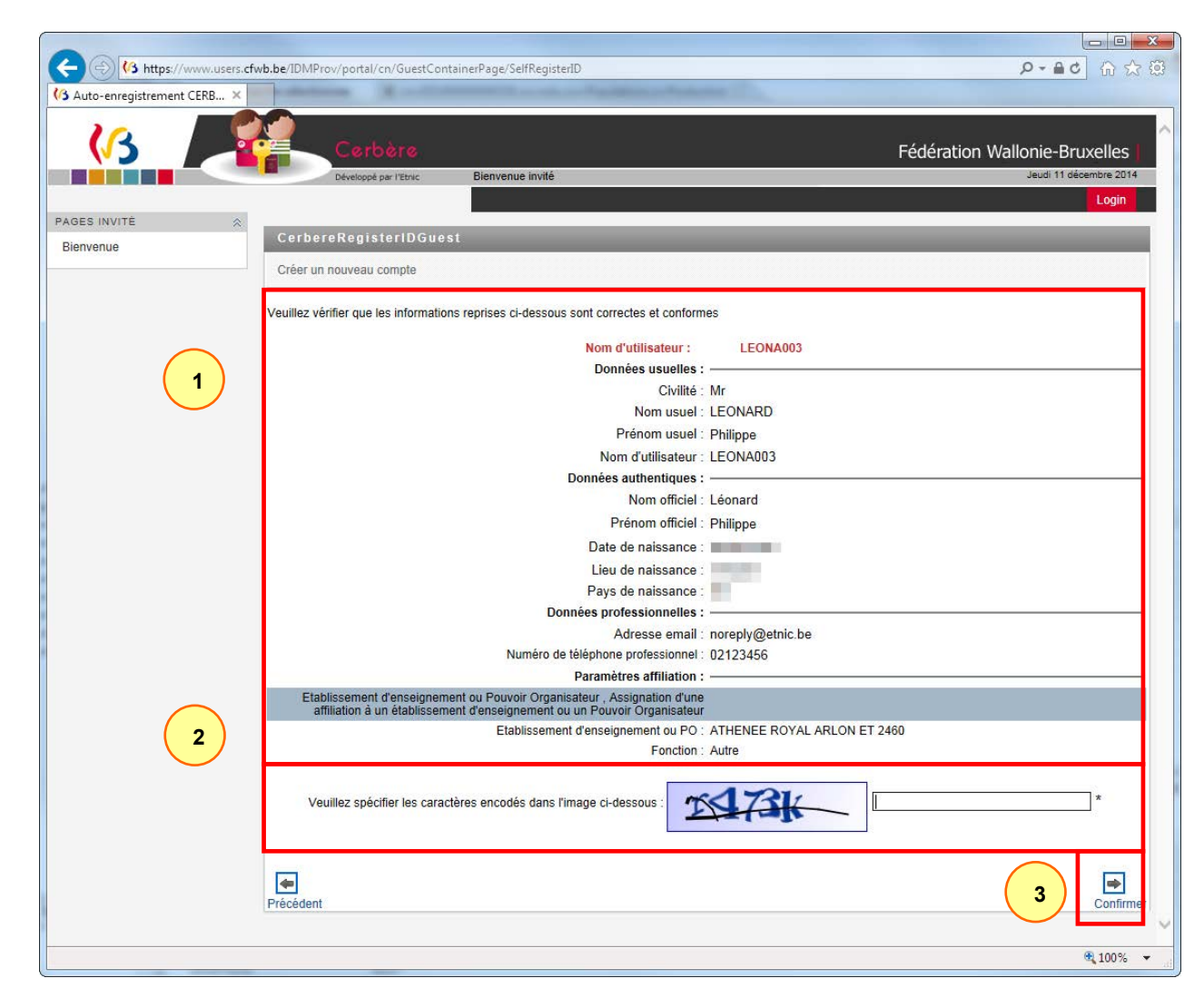

Vérifiez bien que toutes les données de ce récapitulatif sont correctes et conformes  $\mathbb O$ .

**Veillez à mémoriser ou conserver votre nom d'utilisateur.**

Répondez au test CAPTCHA <sup>2</sup> avant de cliquer sur le bouton « Confirmer »  $\circled{3}$ 

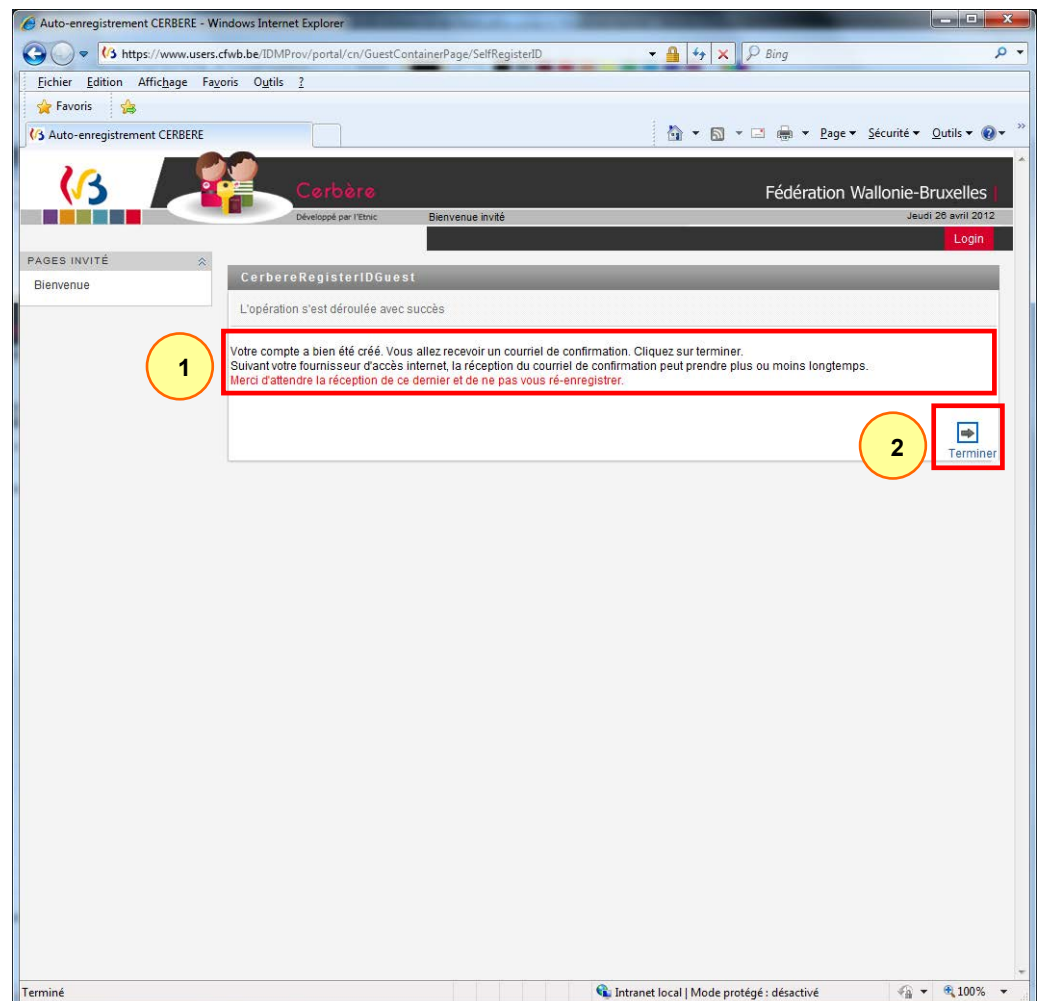

Vous êtes averti que votre demande a bien été reçue  $\mathbb O$ . Dans les secondes qui suivent, un courriel vous sera automatiquement envoyé afin que vous puissiez confirmer cette demande.

Cliquez sur « Terminer » 2 pour masquer cette notification.

# **6. Confirmation**

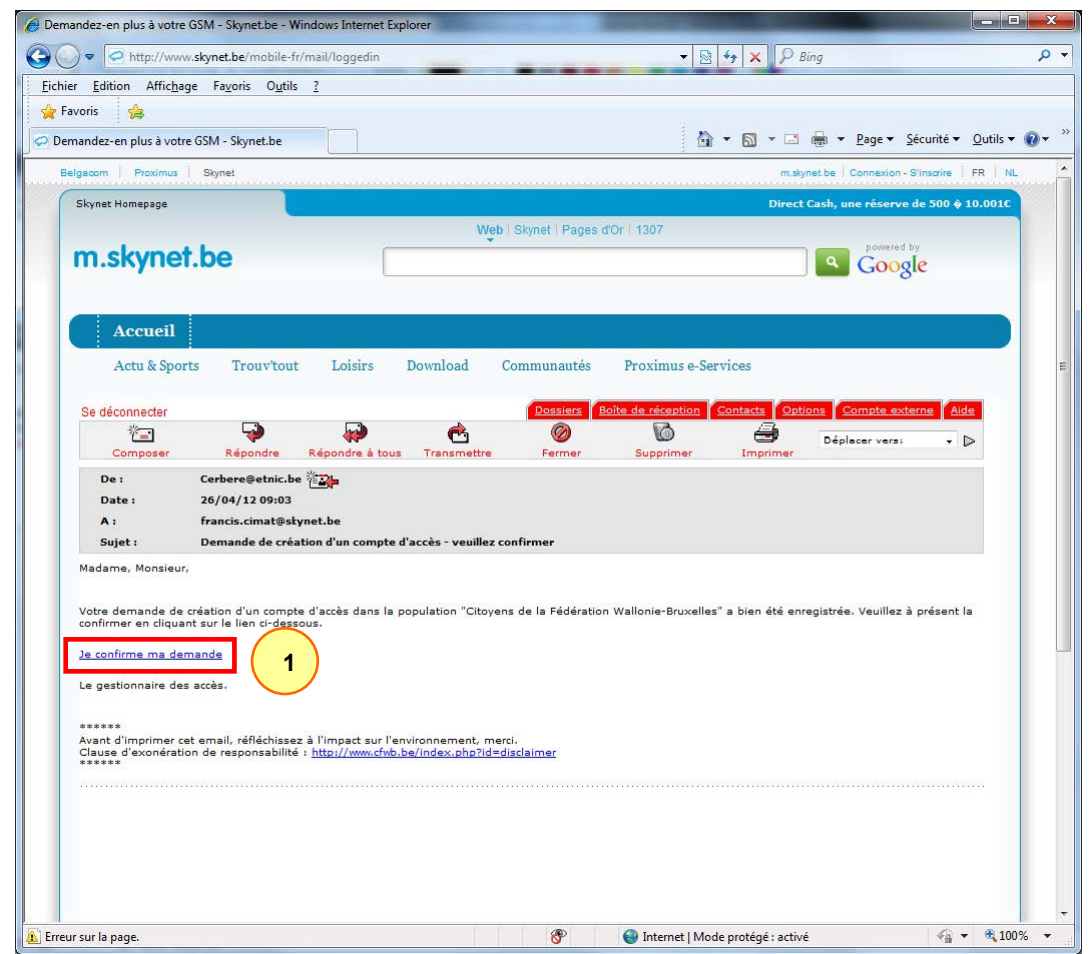

Consultez votre boîte mail. Dans le courriel « Demande de création d'un compte d'accès – veuillez confirmer », cliquez sur le lien « Je confirme ma demande »  $\Omega$ .

Ceci vous renverra vers l'interface Cerbère.

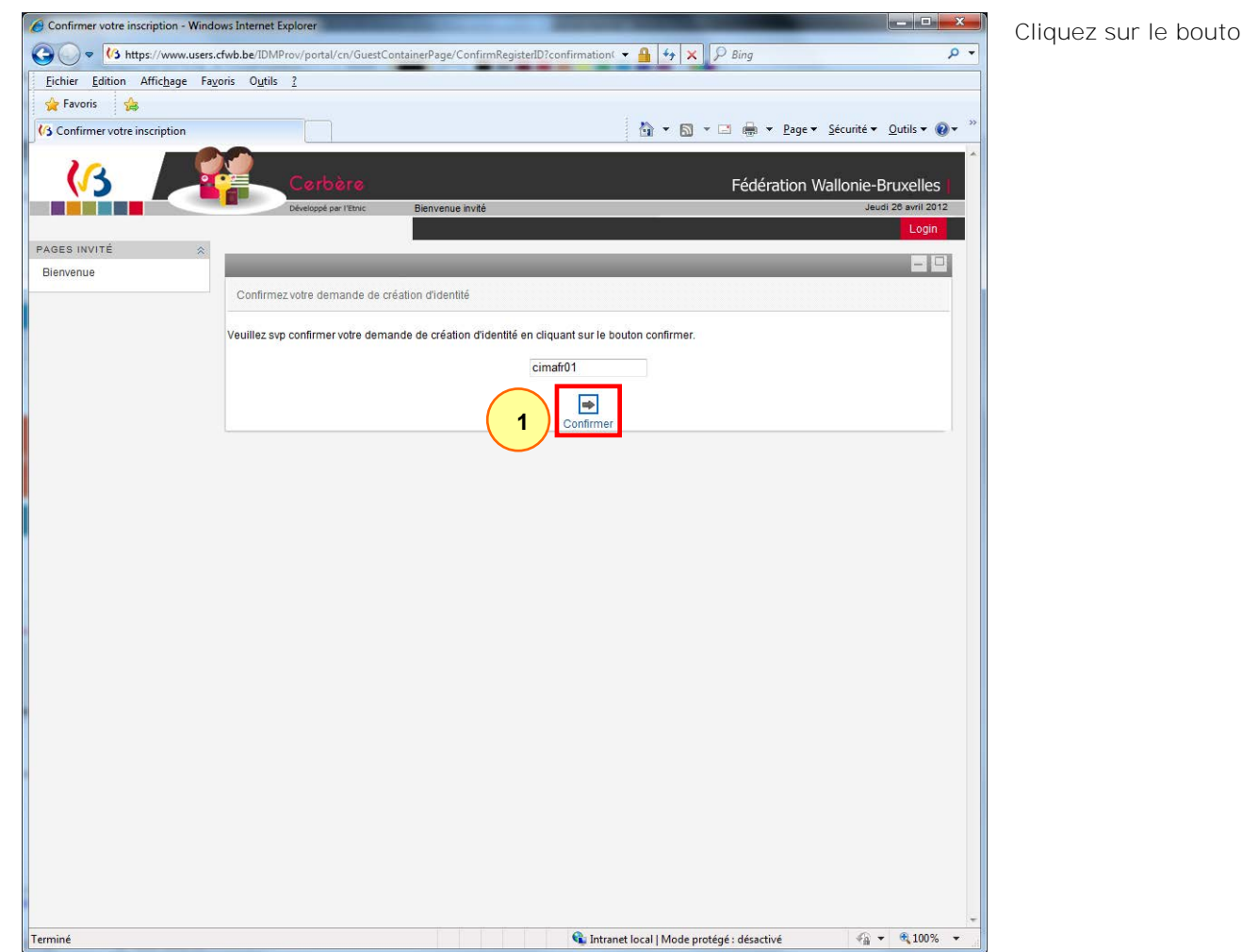

on « Confirmer »  $\overline{\mathbb{O}}$  .

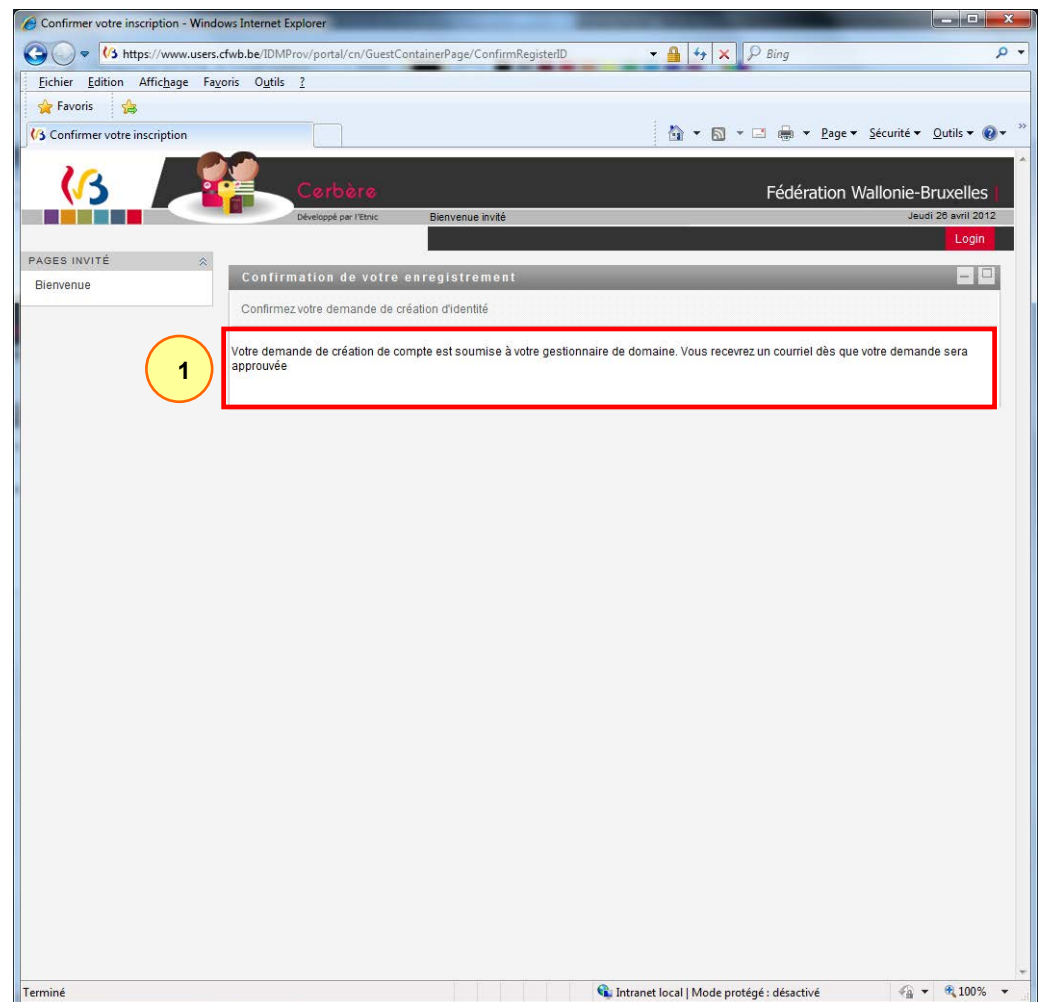

Vous êtes averti que le compte est créé  $\Phi$ . Dans les minutes qui suivent, un courriel vous sera automatiquement envoyé.

# **7. Notification**

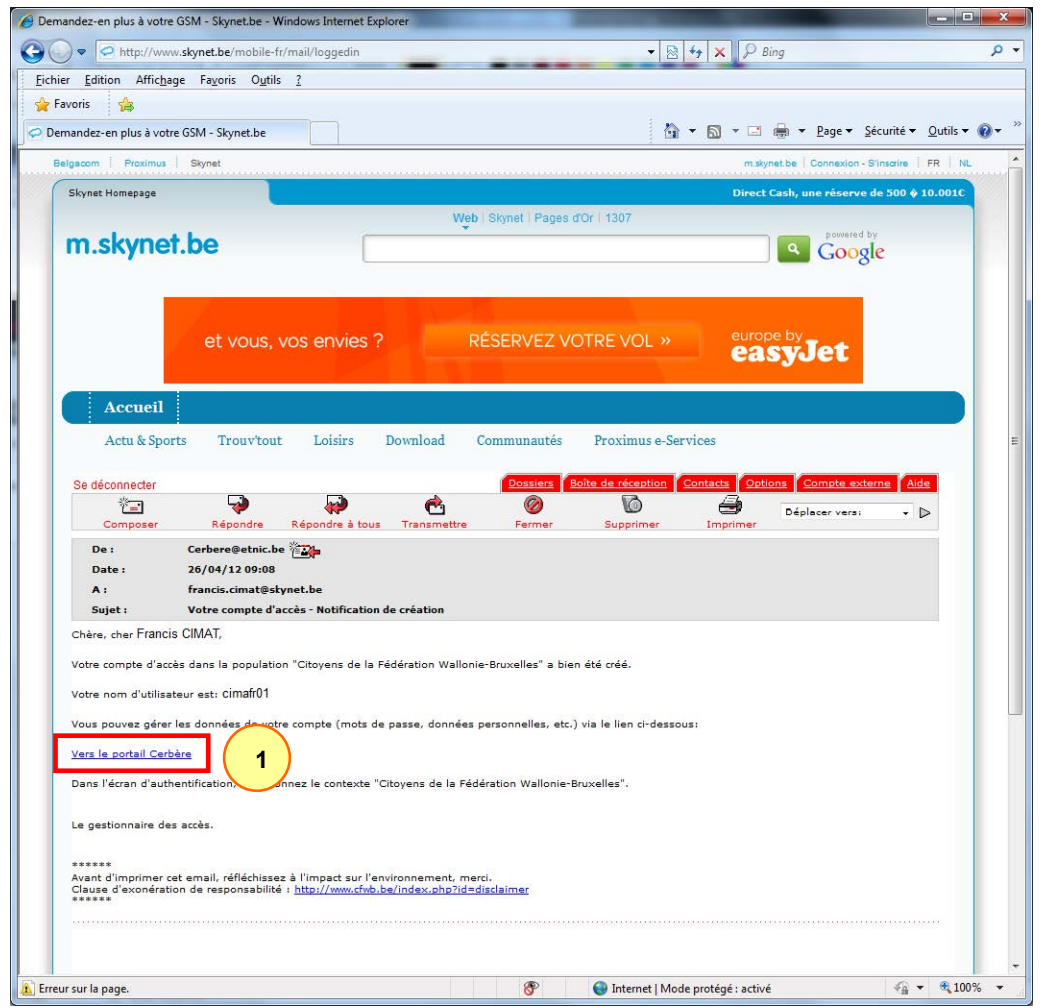

Consultez votre boîte mail. Dans le courriel « Votre compte d'accès – Notification de création », cliquez sur le lien « Vers le portail Cerbère »  $\mathbb O$ .

Ceci vous renverra vers la page d'enregistrement de Cerbère.

# **8. Authentification**

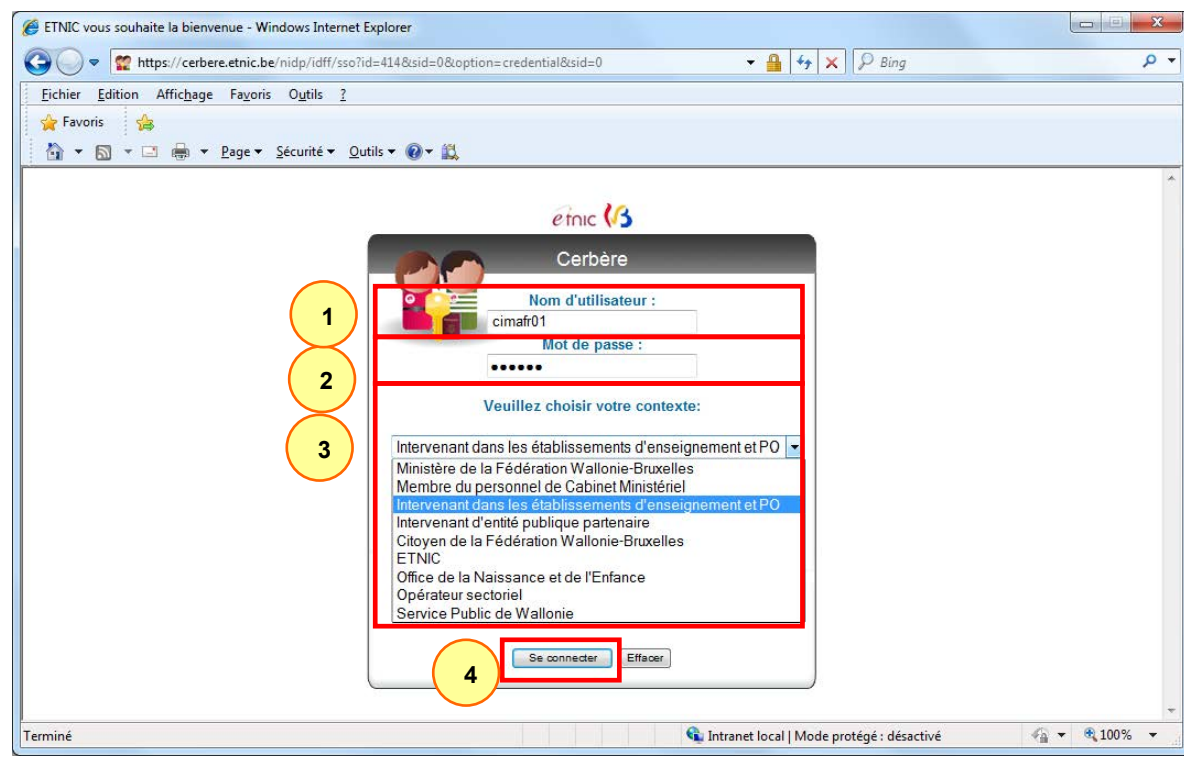

Introduisez votre identifiant  $\overline{0}$  et votre mot de passe  $\mathcal{D}$ .

N'oubliez pas de sélectionner votre contexte dans la<br>liste déroulante (Intervenant dans les déroulante (Intervenant dans les établissements d'enseignement et PO) 3.

Enfin, cliquez sur le bouton « Se connecter »  $\Phi$ .

# **9. Questions et réponses de vérification d'identité**

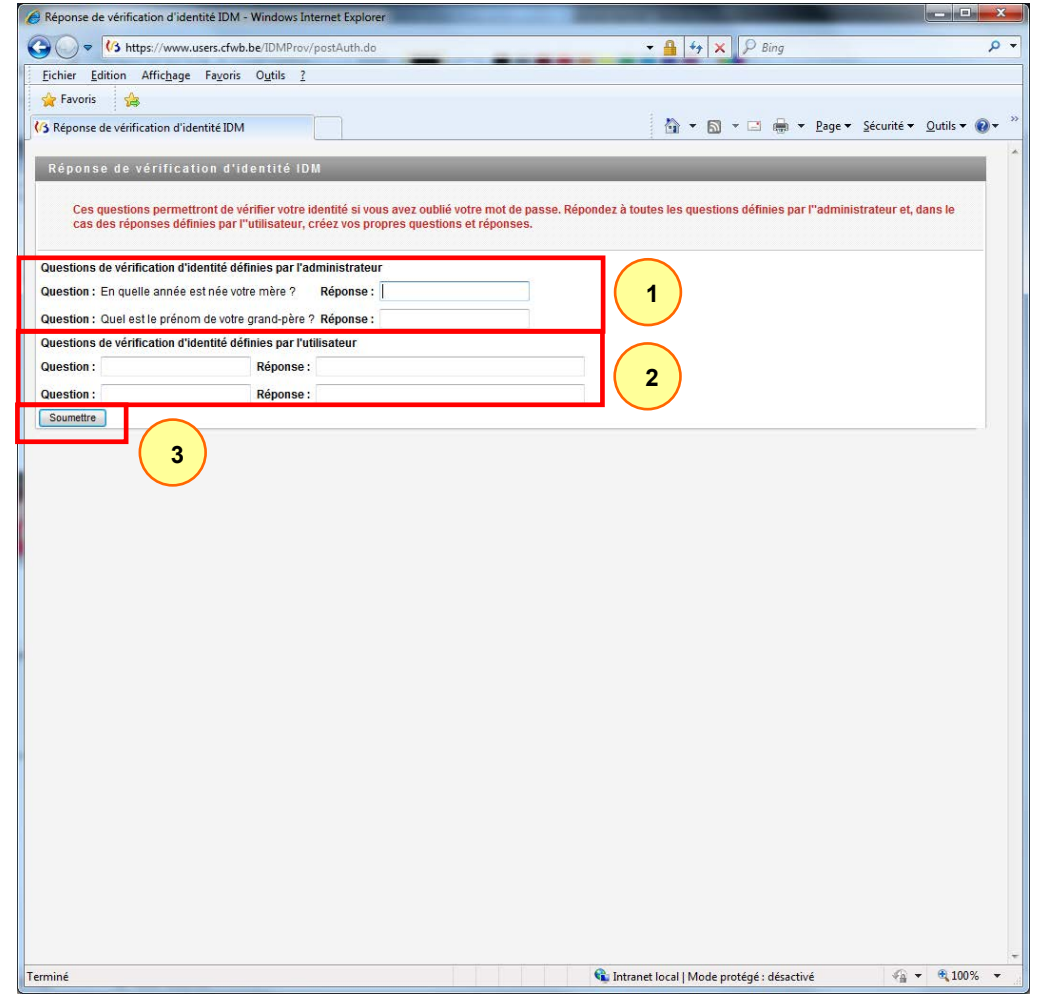

Lors de votre toute première connexion, vous êtes invité à répondre à des « questions de vérification d'identité ». Il est impératif d'y répondre, afin de pouvoir retrouver aisément votre mot de passe en cas d'oubli.

En plus de répondre aux questions prédéfinies  $\mathbb O$ , vous devez créer vos propres questions et réponses  $\mathcal{Q}$ .

Cliquez sur « Soumettre » quand vous avez terminé  $\circled{3}$ .

# **10. L'interface Cerbère**

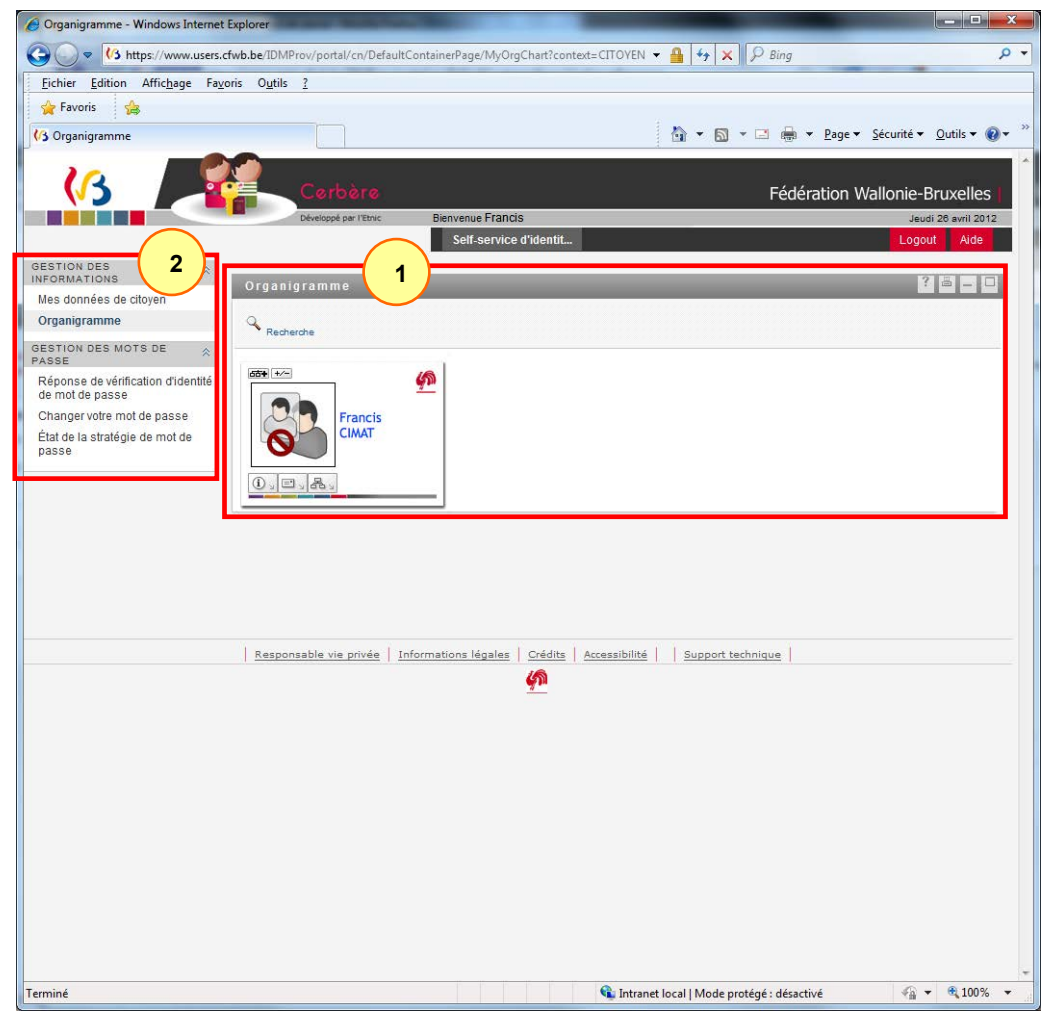

Une fois identifié dans Cerbère, vous êtes automatiquement redirigé vers la page « Organigramme »  $\Phi$ .

Servez-vous du menu de gauche <sup>2</sup> pour atteindre les pages vous permettant de consulter et éditer vos données personnelles, modifier votre mot de passe, redéfinir vos questions et réponses de vérification d'identité,…

L'application « Outil d'Aide à la Décision » (OAD), au même titre que les autres applications métiers, est accessible à partir du 1er février 2024 via le portail applicatif de la Fédération Wallonie-Bruxelles accessible via le lien [http://www.am.cfwb.be](http://www.am.cfwb.be/). L'OAD est disponible dans la liste des applications de l'enseignement.

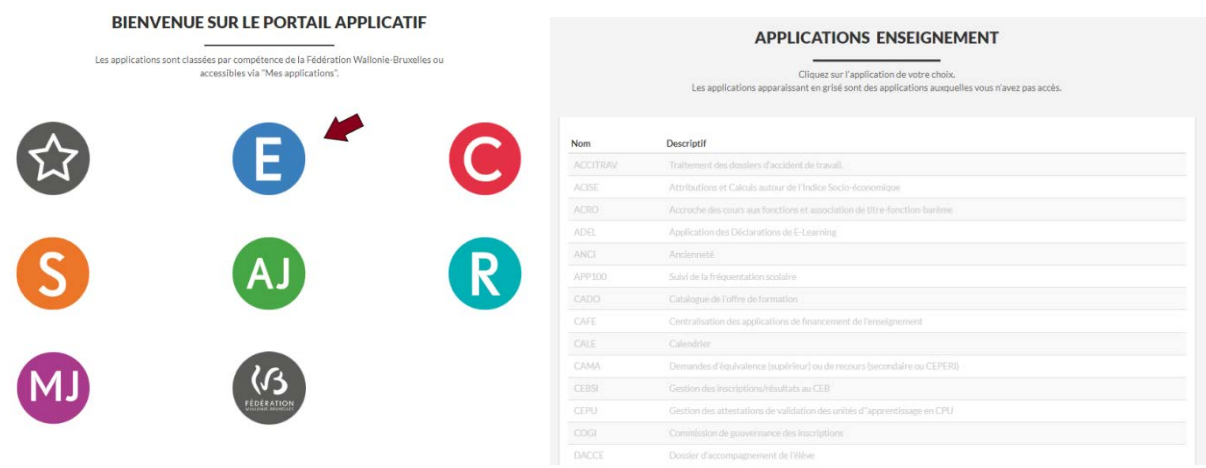

Pour se connecter à l'application OAD et pour accéder à ce portail, il est nécessaire de posséder un compte CERBERE.

Les autorisations d'accès pour les directions d'écoles qualifiantes et pour les pouvoirs organisateurs ont été automatiquement attribuées en fonction du numéro FASE de chaque école/structure.

Le contexte sélectionné doit être « Intervenant dans les établissements d'enseignement et PO ».

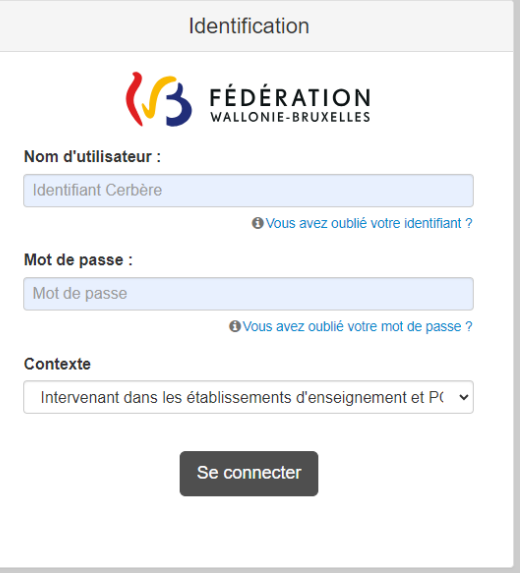